# ДЕПАРТАМЕНТ ОБРАЗОВАНИЯ ВОЛОГОДСКОЙ ОБЛАСТИ

# БЮДЖЕТНОЕ ПРОФЕССИОНАЛЬНОЕ ОБРАЗОВАТЕЛЬНОЕ УЧРЕЖДЕНИЕ ВОЛОГОДСКОЙ ОБЛАСТИ

# **«ВОЛОГОДСКИЙ СТРОИТЕЛЬНЫЙ КОЛЛЕДЖ»**

## **Методические указания** к практическим работам **по учебной дисциплине ОП.03 Основы строительного черчения**

профессия 08.01.07 «Мастер общестроительных работ»

2017г.

Рассмотрено и утверждено на заседании предметно-цикловой комиссии преподавателей спецдисциплин и мастеров производственного обучения Данные методические указания предназначены для студентов для профессии 08.01.07 «Мастер общестроительных работ» БПОУ ВО «Вологодский строительный колледж» при выполнении практических работ.

Объем практической работы по дисциплине составляет 22 часа. Перечень практических работ соответствует содержанию программы дисциплины.

Методические рекомендации могут быть рекомендованы к использованию студентами и преподавателями БПОУ ВО «Вологодский строительный колледж».

Автор: Проворова Ирина Анатольевна, преподаватель БПОУ ВО «Вологодский строительный колледж»

# **Содержание**

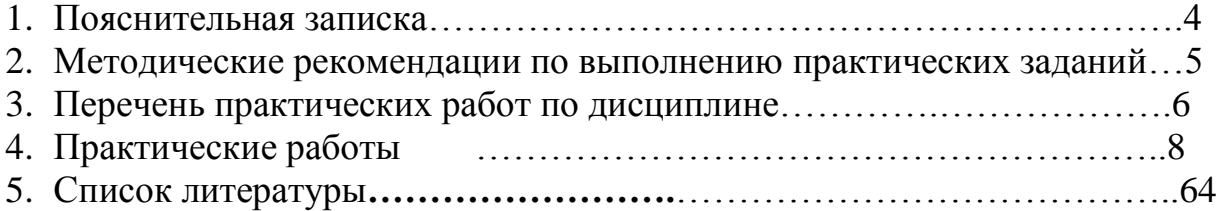

#### **Пояснительная записка**

 Методические указания предназначены для студентов и служат пособием при выполнении практических работ, предусмотренных рабочим учебным планом профессии 08.01.07 «Мастер общестроительных работ» и запланированных в рабочих программах.

 Содержание и объем практических работ по дисциплине «Основы строительного черчения» соответствует требованиям ФГОС СПО, реализуемого в пределах ОПОП с учетом профиля получаемого профессионального образования.

Практические задания направлены на экспериментальное подтверждение теоретических положений и формирование учебных умений, они составляют важную часть подготовки по освоению дисциплины.

Результат выполнения практических заданий оценивается по пятибалльной системе. Критериями оценки служат отсутствие ошибок, правильность выполнения, аккуратность оформления.

В данных методических указаниях приведено 22 часа практических занятий.

## **Методические рекомендации по выполнению практических заданий**

Для эффективного выполнения заданий ВЫ должны знать теоретические материалы и уметь применять эти знания для приобретения практических навыков при выполнении практических заданий.

В конце занятия преподаватель выставляет оценку, которая складывается из результатов наблюдения за выполнением практической части работы, проверки отчета, беседы в ходе работы или после нее.

Оценки за выполнение практических занятий выставляется по пятибалльной системе.

*Условия и порядок выполнения работы:*

- 1. Прочитать методические рекомендации по выполнению практической работы.
- 2. Ответить на вопросы, необходимые для выполнения заданий.
- 3. Изучить содержание заданий и начать выполнение.
- 4. Работу выполнить в тетрадях или на листах, оформив надлежащим образом.

5. Консультацию по выполнению работы получить у преподавателя или обучающегося, успешно выполнившего работу.

6. Работа оценивается в целом, по итогам выполнения работы выставляется оценка

Защита проводится путем индивидуальной беседы или выполнения зачетного задания. Работа считается выполненной, если она соответствует критериям, указанным в пояснительной записке к практической работе.

Пропущенные практические работы отрабатываются в дополнительное время.

# **ПЕРЕЧЕНЬ ПРАКТИЧЕСКИХ РАБОТ ПО ДИСЦИПЛИНЕ**

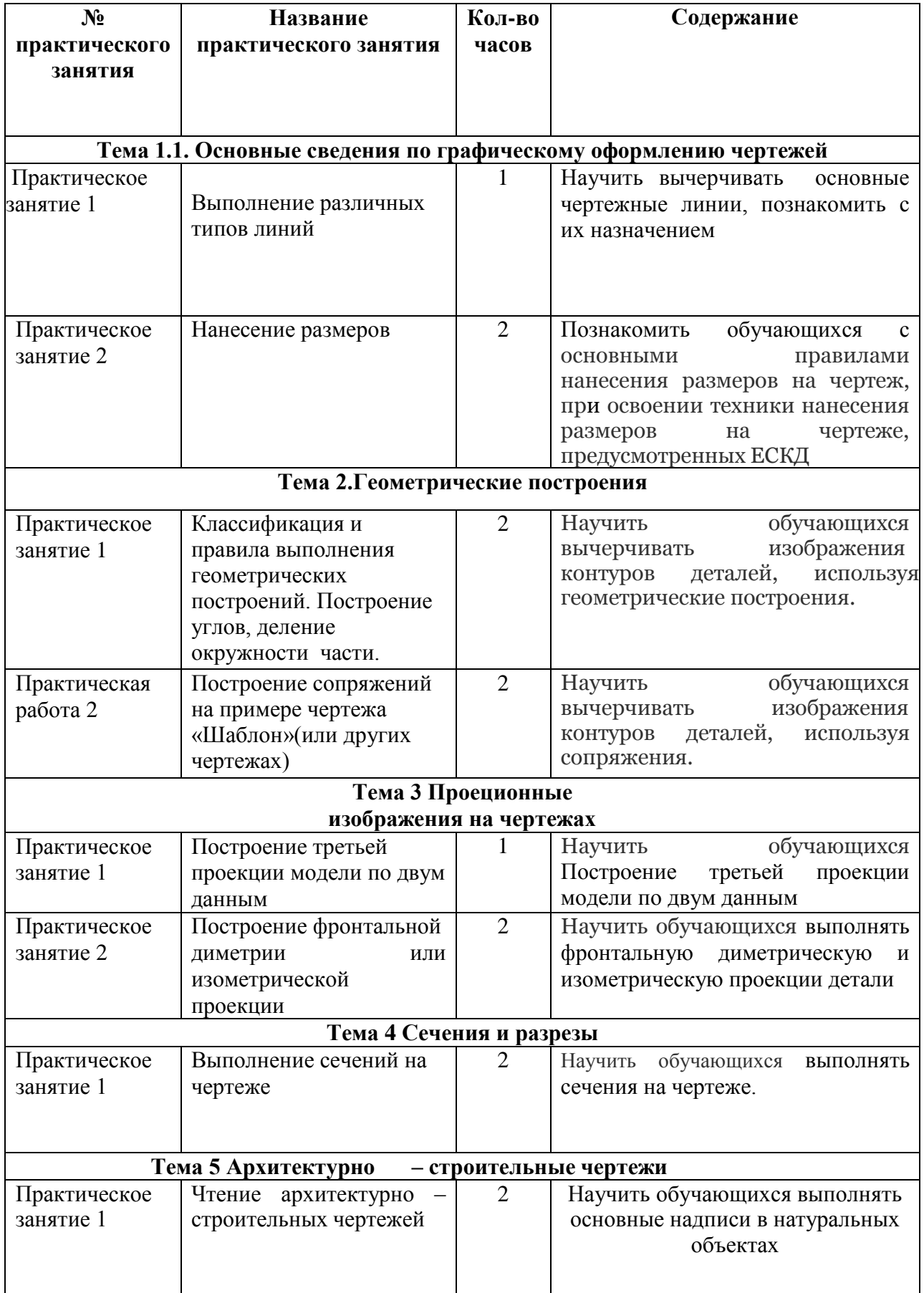

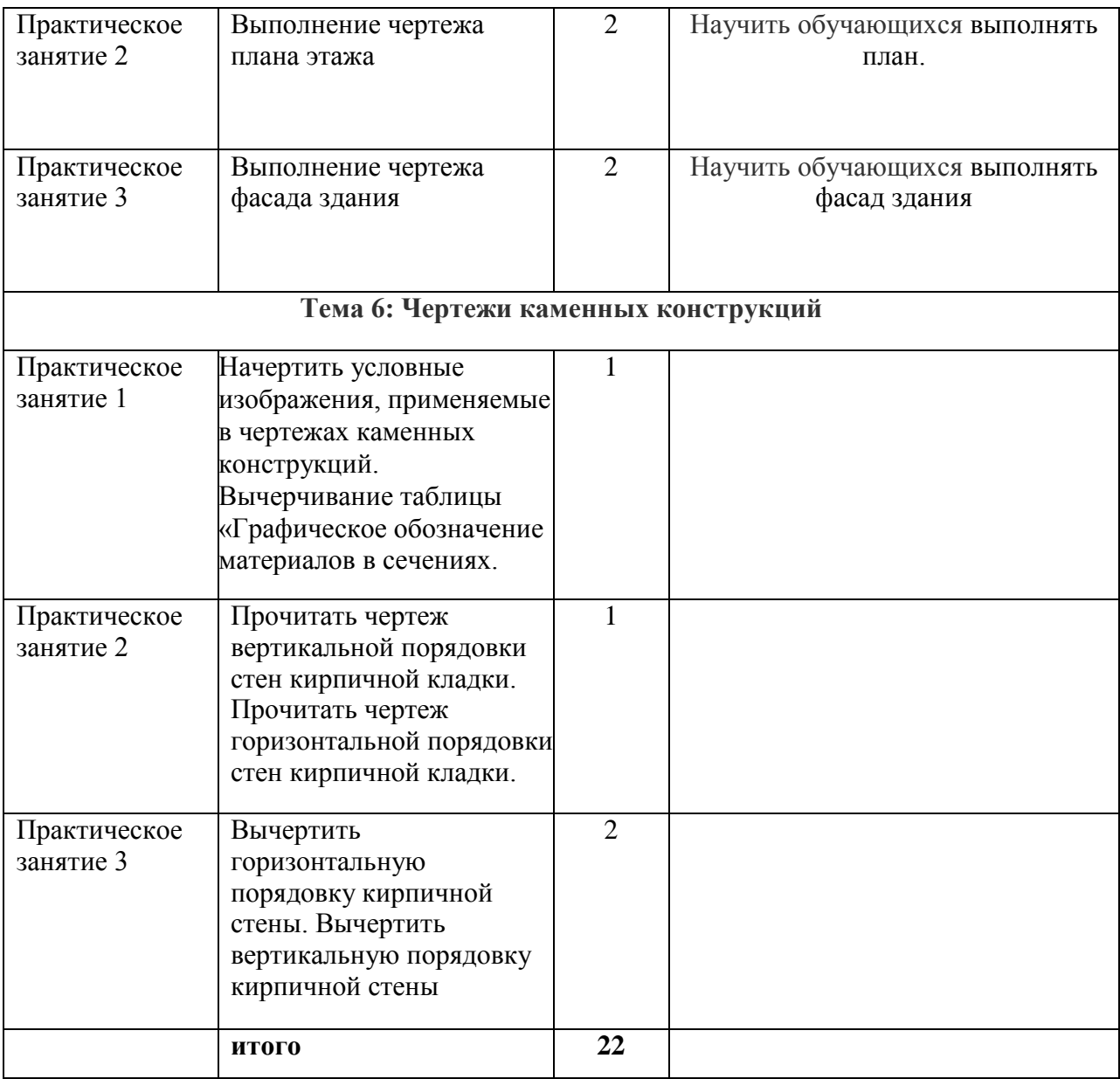

## **Практическая работа. Нанесение размеров**

**Цель***:* ознакомится с основными правилами нанесения размеров на чертеж и освоение техники нанесения размеров на чертеже, предусмотренных ЕСКД.

## **Ход работы**

Расположите формат А4 вертикально. Начинайте работу с определения листа расположения на поле чертежа. Нанесите осевые и центровые линии (штрих пунктирные). Именно от них ведите все построения, которые следуют проводить сплошной тонкой линией. Обведите изображение детали сплошной основной линией. Нанесите размеры как показано на образце.

## **Образец**

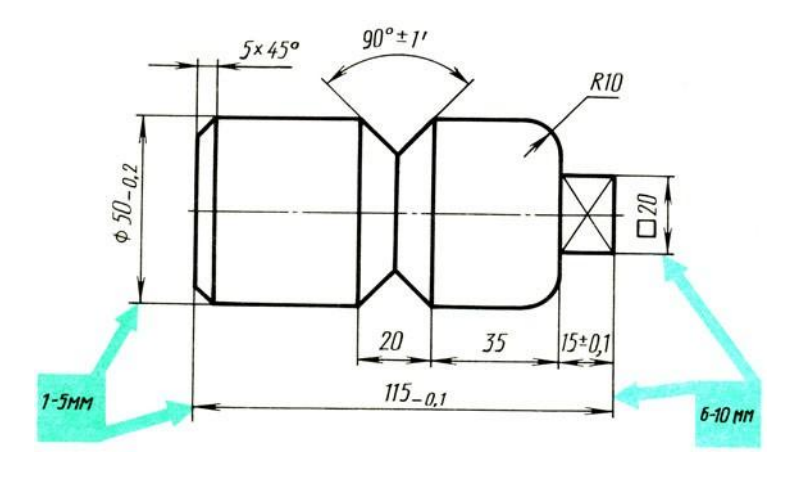

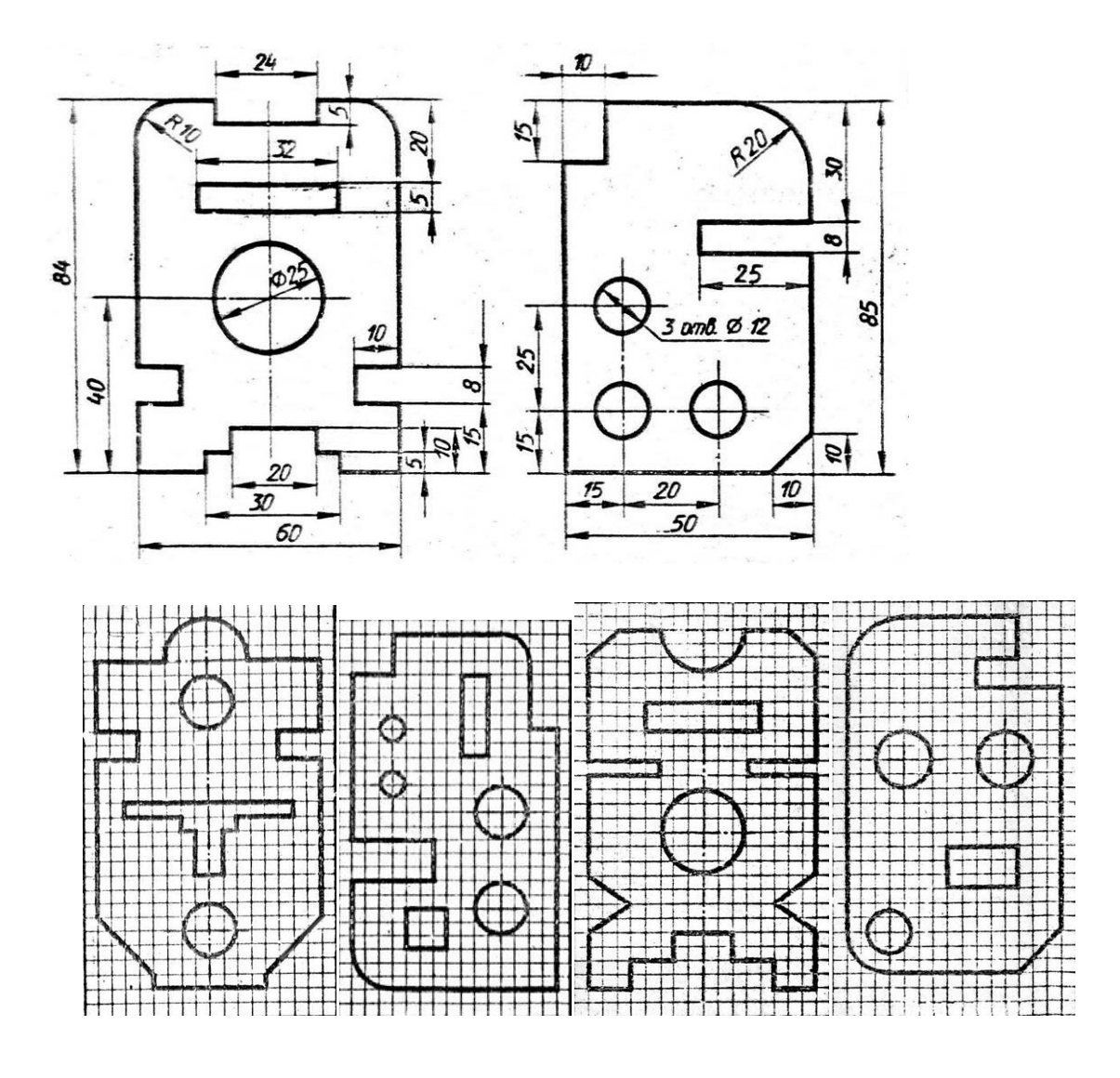

## Вариант 1 Вариант 2 Вариант 3 Вариант 4

#### **Методические указания**

1. Основанием для суждения о размерах изделия служат только цифровые размеры, проставленные на чертеже, независимо от масштаба последнего.

2. Размеры на машиностроительных чертежах проставляют в миллиметрах, без особых о том оговорок или указания при размерных числах единицы измерения (мм). Если приходится отступать от указанного правила, то к соответственным размерным числам следует присоединять обозначение единицы измерения или это должно быть особо оговорено на чертеже.

3. Каждый размер следует указывать на чертеже лишь один раз, допуская повторение размеров только в виде исключения и при действительной в том надобности.

4. Размерные числа предпочтительно наносить вне контура проекции.

5. Размерные числа следует наносить в разрыве размерной линии, возможно ближе к еѐ середине. Допускается и иной способ нанесения размерных чисел: на всех чертежах по данному изделию размерные числа наносят над размерными линиями.

6. Размерные линии можно проводить между линиями контура, центровыми и выносными. Расстояния между параллельными размерными линиями должны быть не менее 5 им, а расстояния от размерных линий до линий контура не менее 4 мм. Размерные линии должны быть ограничены стрелками.

#### **Список используемой литературы:**

1. Вышнепольский, И.С. Техническое черчение: учебник для СПО / И.С. Вышнепольский. – М.: Юрайт, 2015. – 273 с.;

2. Техническое черчение [Электронный ресурс] URL: [http://www.nacherchy.ru/.](http://www.nacherchy.ru/)

#### **Практическая работа. Геометрические построения и сопряжение.**

**Цель занятия:** Научиться правильно выполнять деление окружности на части и вычерчивать сопряжения прямых, прямой и окружности, двух окружностей, по заданным размерам и величине конусности выполнять изображение детали.

**Методические указания:** Данное занятие включает в себя тренировочные упражнения приобретения навыков для дальнейшего выполнения графических работ при вычерчивании контуров технических деталей.

Проработать по учебнику следующие темы:

1 - деление окружности на равные части и построение правильных вписанных многоугольников;

- 2 сопряжения;
- 3 уклон и конусность.

#### **ЗАДАНИЕ:**

Выполните на листах формата А4 или А3деление окружности на части. Вычерчивание сопряжений и конусности проводится с помощью циркуля по определенным правилам.

#### **Порядок выполнения задания:**

1 - выполните деление окружности на равные части с помощью циркуля и постройте правильные вписанные 4 и 8, 3 и 6, 5 и 7 – угольники по образцу, см. рисунки 3 и 4;

2 - выполните примеры построения сопряжений и нанесите размеры см. рисунок 5;

3 - по заданным размерам и величине конусности выполните изображение детали по своему варианту. Обозначьте конусность. Подсчитайте размер, отмеченный звездочкой см. рис. 6.

Деление окружности на равные части с помощью циркуля

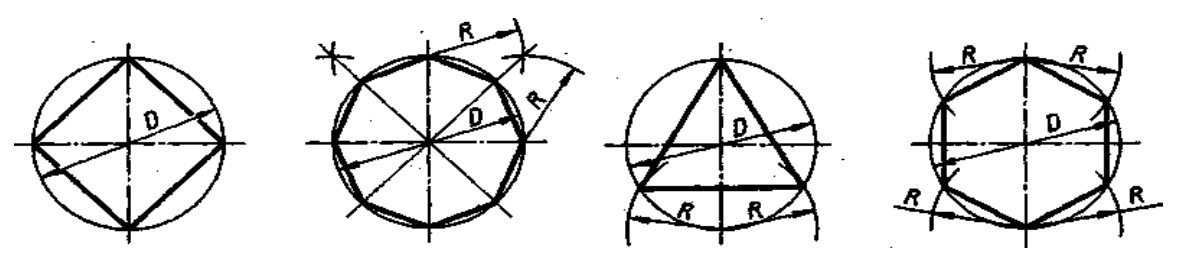

частей Разделить окружность на 4 и 8 равных частей Разделить окружность на 3 и 6 равных

#### Рисунок 3

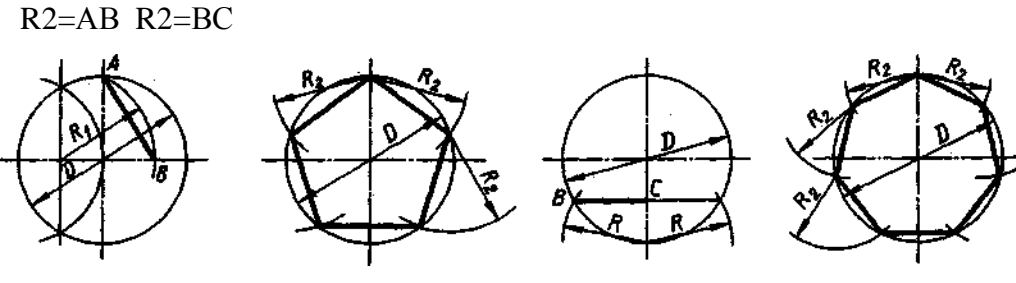

Разделить окружность на 5 равных частей Разделить окружность на.7 равных

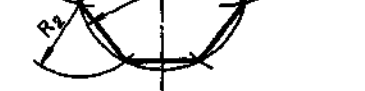

частей

Рисунок 4

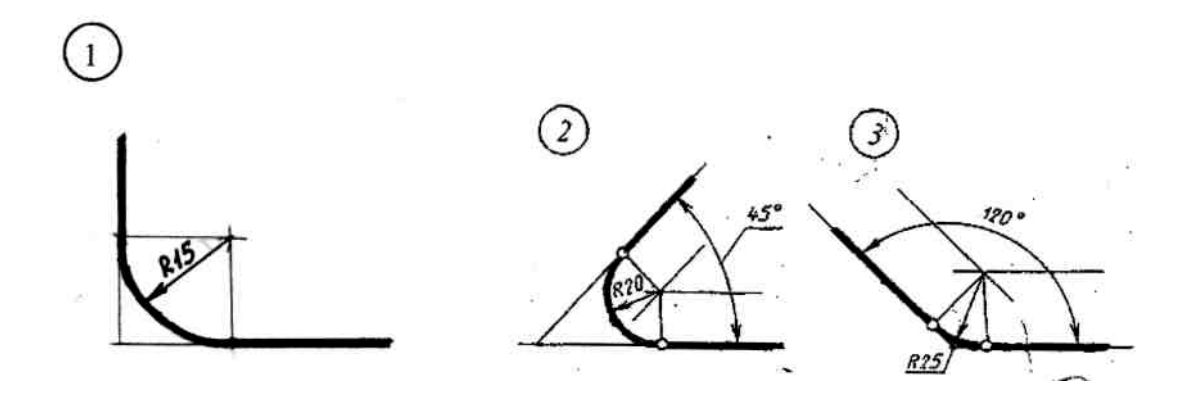

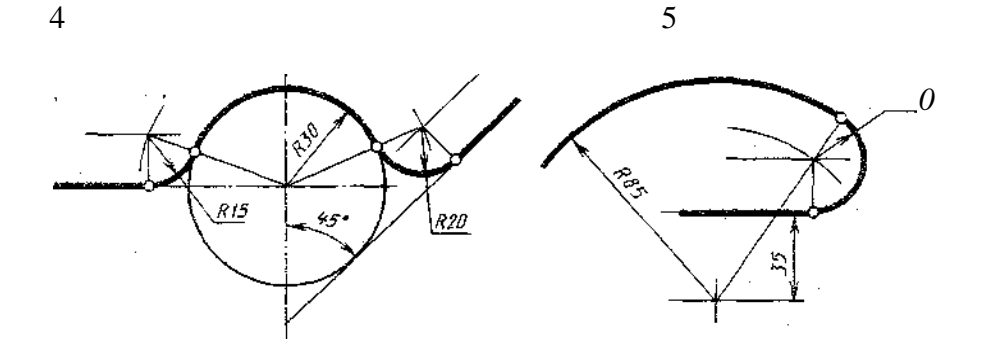

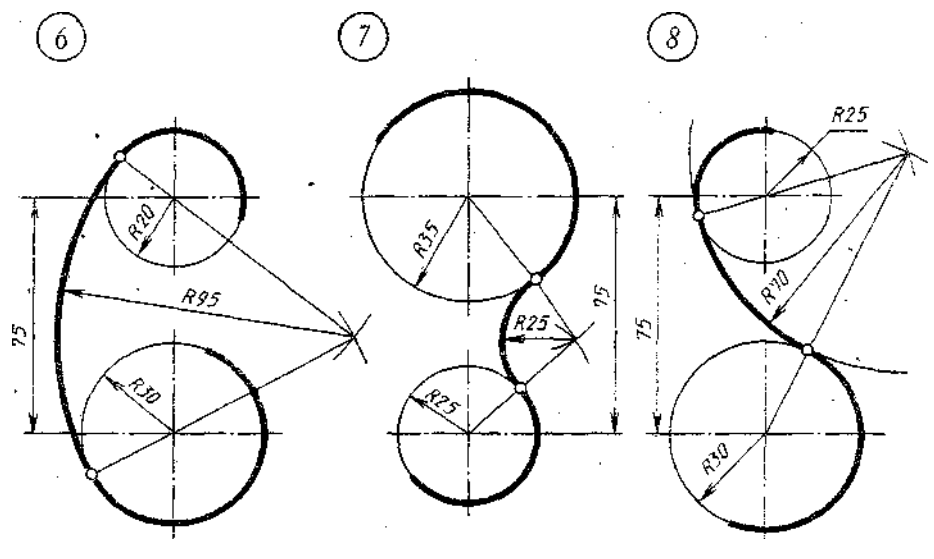

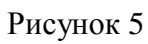

При вычерчивании контуров технических деталей и других технических построениях часто приходится выполнять сопряжения (плавные переходы) от одних линий к другим. Вспомните правила построения сопряжений. На рисунке 5 приведены примеры построения сопряжений, когда задан радиус дуги сопряжения. В этом случае необходимо определить центр сопряжения и точки сопряжения. Обводку контура детали производят с помощью циркуля. При этом необходимо на чертеже сохранить линии построения центров и точек сопряжения.

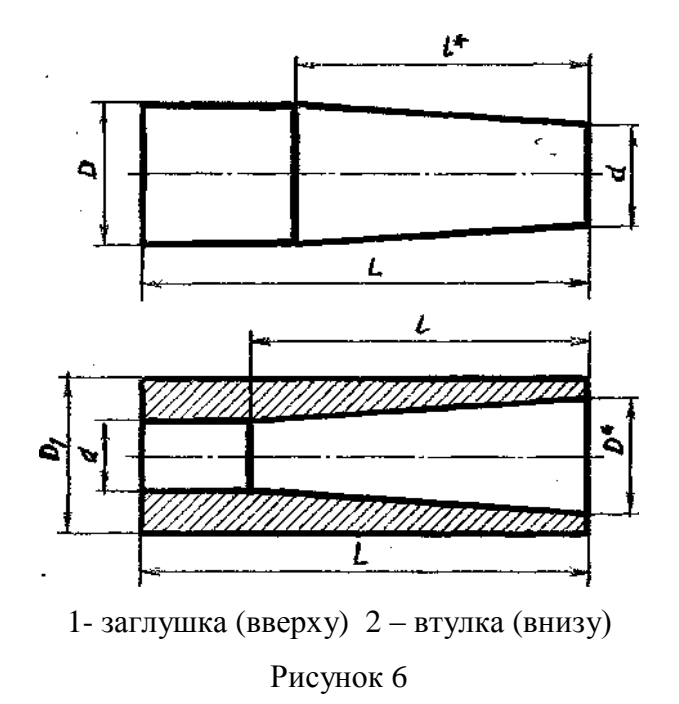

#### **Выполнить изображение детали**

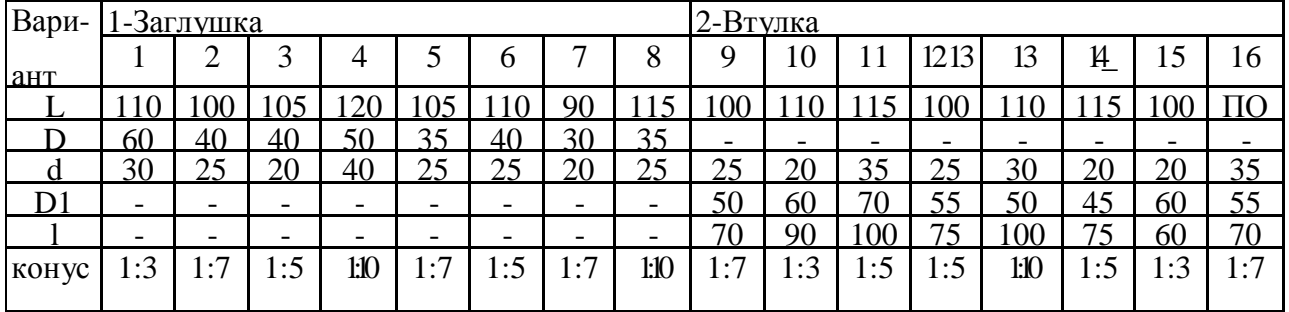

#### **Контрольные вопросы:**

1 - как определяют точки на окружности при делении ее на 4,3 и 6 частей?

- 2 чему равна сторона 6-ти, 5-ти и 7-ми угольников?;
- 3 как определяется центр сопряжений и точки сопряжения при сопряжении:
- прямых;

- прямой и окружности (внешнее и внутреннее сопряжение)?;

- двух окружностей (внешнее, внутреннее и смешанное сопряжение)?;

- каким знаком обозначается уклон, каким конусность, и как определяется и обозначается уклон и конусность?

#### **Практическая работа**

# **Построение третьей проекции модели по двум данным. Построение комплексного чертежа детали**

**Цель:** построить комплексный чертеж модели по заданной ее аксонометрической проекции; нанести размеры на чертеже.

#### **Ход работы**

По двум видам выполнить комплексный чертеж детали, внешняя и внутренняя форма которой представляет собой пересечение различных поверхностей геометрических тел. Построить линии пересечения поверхностей и технический рисунок данной детали. Способ выявления объема выбрать самостоятельно.

Технические детали имеют форму геометрических тел усеченных проецирующими плоскостями. При построении чертежей возникает необходимость нанести на изображение поверхности детали линию сечения.

1. Заданная модель мысленно расчленяется на простейшие геометрические поверхности.

2. Находятся фронтальные проекции линии пересечения этих геометрических поверхностей секущей плоскостью Р.

3. По найденным фронтальным проекциям строят горизонтальные проекции линии пересечений, которые являются контуром наложенного сечения.

4. По двум проекциям выполняется построение третьей – профильной проекции с контуром наложенного сечения.

5. Горизонтальная и профильная проекции наложенного сечения заштриховываются под углом 45° к оси сечения или рамке чертежа.

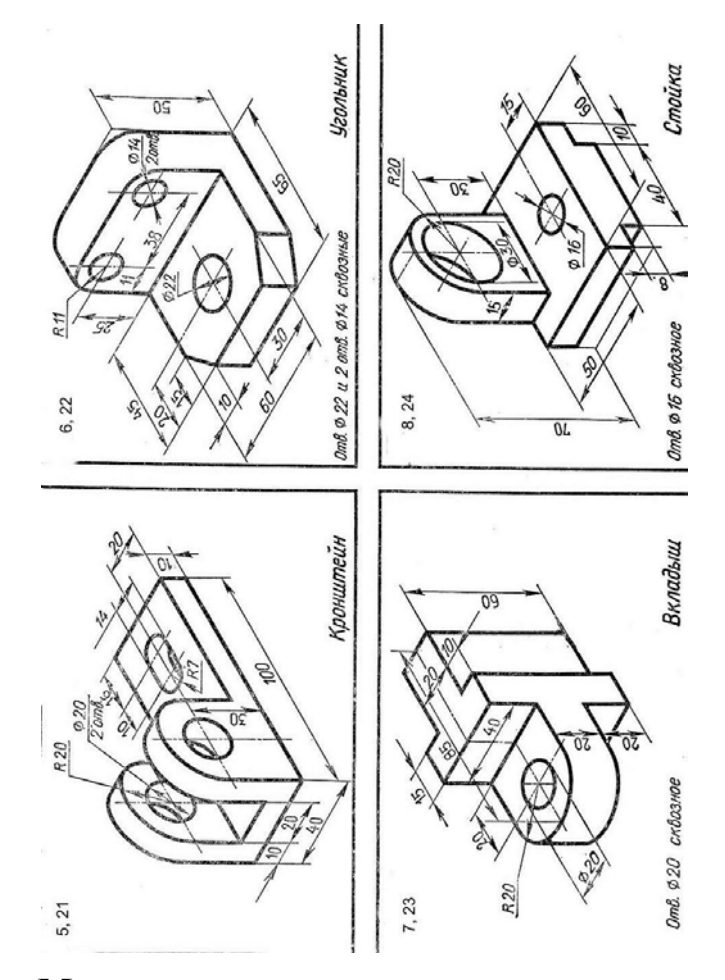

#### **Методические указания**

При выполнении работы необходимо правильно расположить изображения на чертеже. На фронтальной плоскости проекции следует поместить то изображение, которое наиболее полно представляет основные формы и размеры модели. Если изображаемая модель имеет плоскости симметрии, то ее чертеж начинает выполнять с проведения соответствующих осей симметрии. Если же плоскостей симметрией нет, то выполнение чертежа обычно начинают с изображения опорной поверхности, которая определяет вертикальное (или горизонтальное) расположение моделей. Чтобы обеспечить проекционную связь лучше понять взаимное расположение отдельных элементов модели, рекомендуется все три изображения строить параллельно. Комплексный чертеж модели следует выполнять в безосной системе (без нанесений на чертеже осей проекции). Перед окончательной обводкой чертежа линии связи удаляют и наносят размеры по ГОСТ 2.307 – 68.

#### **Список используемой литературы:**

1. Чекмарев А.А. Начертательная геометрия и черчение / А.А. Чекмарев. - М.: ИД «Юрайт», 2012. – 472 c.

## **Практическая работа Построение фронтальной диметрии или изометрической проекции**

**Цель:** выполнить фронтальную диметрическую и изометрическую проекции детали.

## **Ход работы**

Построить фронтальную диметрическую и изометрическую проекции

детали, три вида которой приведены на рис.

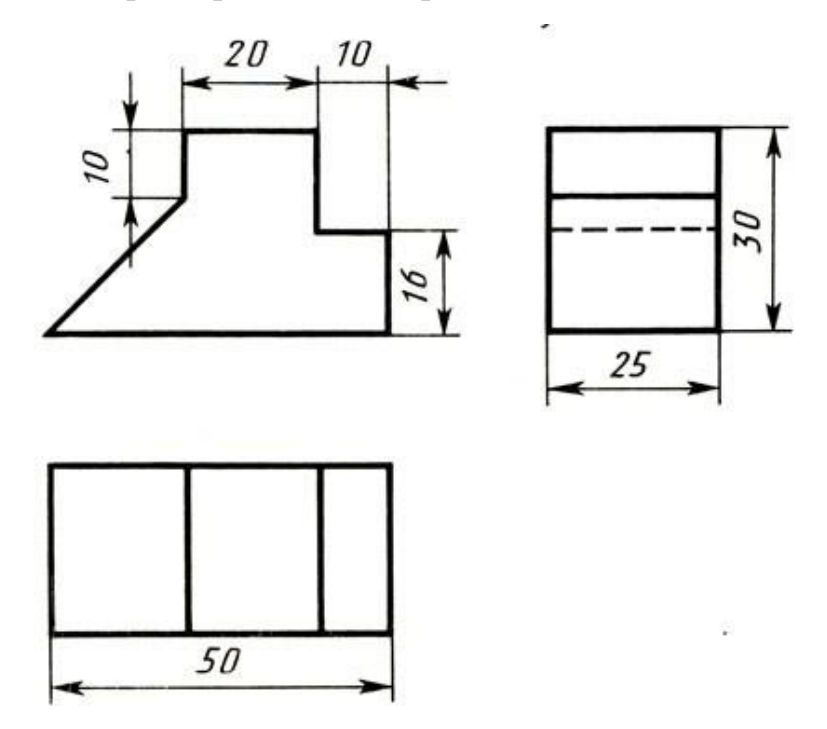

## **Методические указания**

Порядок построения проекций следующий:

1. Проводят оси. Строят переднюю грань детали, откладывая действительные величины высоты - вдоль оси z, длины - вдоль оси х (рис. а).

2. Из вершин полученной фигуры параллельно оси v проводят ребра, уходящие вдаль. Вдоль них откладывают толщину детали: для фронтальной диметрической проекции - сокращенную в 2 раза; для изометрии действительную (рис. б).

3. Через полученные точки проводят прямые, параллельные ребрам

передней грани (рис. в).

4. Удаляют лишние линии, обводят видимый контур и наносят размеры (рис.г).

Сравните левую и правую колонки на рис. Что общего и в чем различие данных на них построений?

Из сопоставления этих рисунков и приведенного к ним текста можно сделать вывод о том, что порядок построения фронтальной диметрической и изометрической проекций в общем одинаков. Разница заключается в расположении осей и длине отрезков, откладываемых вдоль оси у.

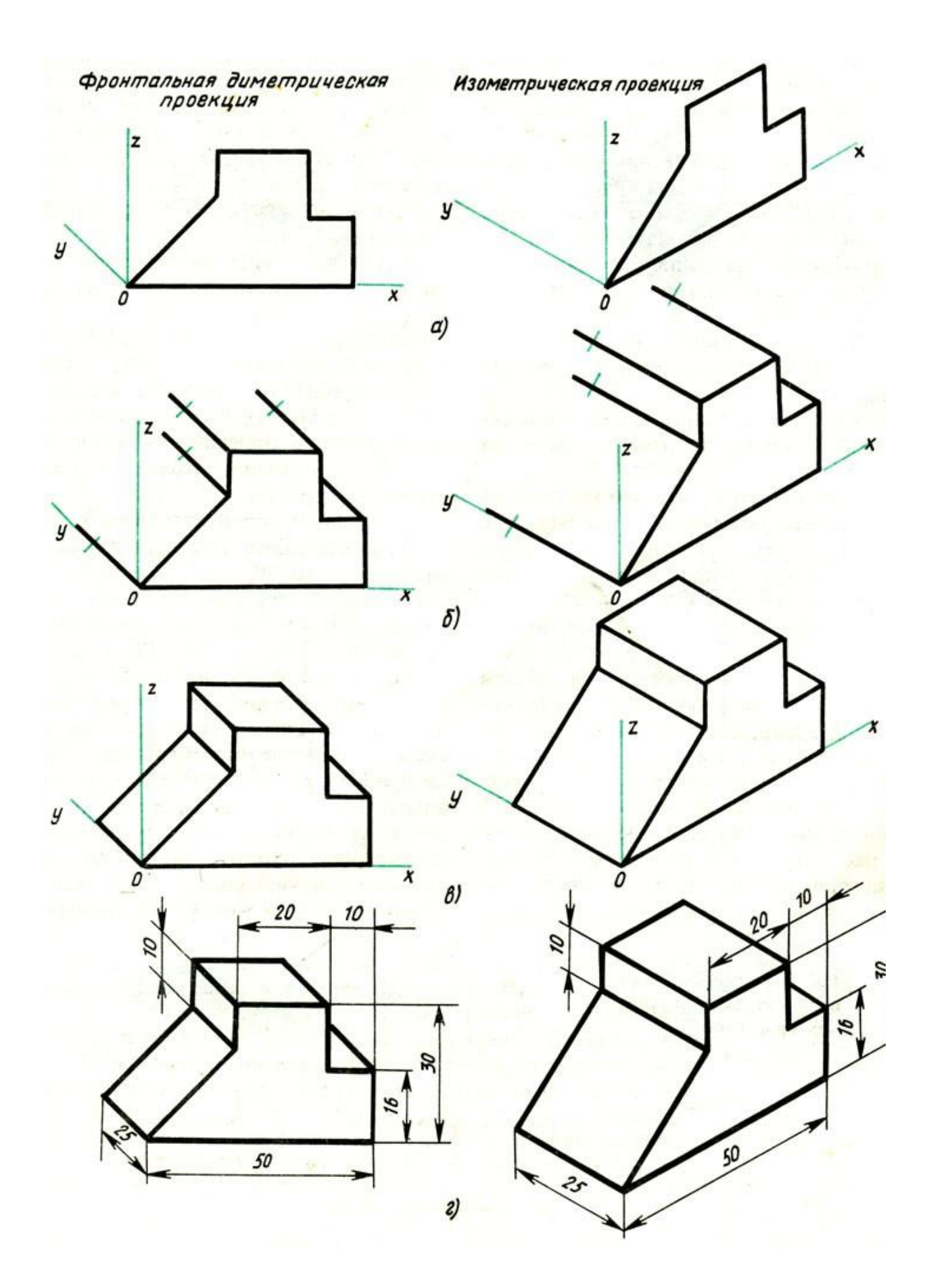

## **Практическая работа**

## **Выполнение сечений на чертеже**

**Цель:** выполнить сечения на

чертеже.

## **Ход работы**

Выполнить три сечения по указанным плоскостям.

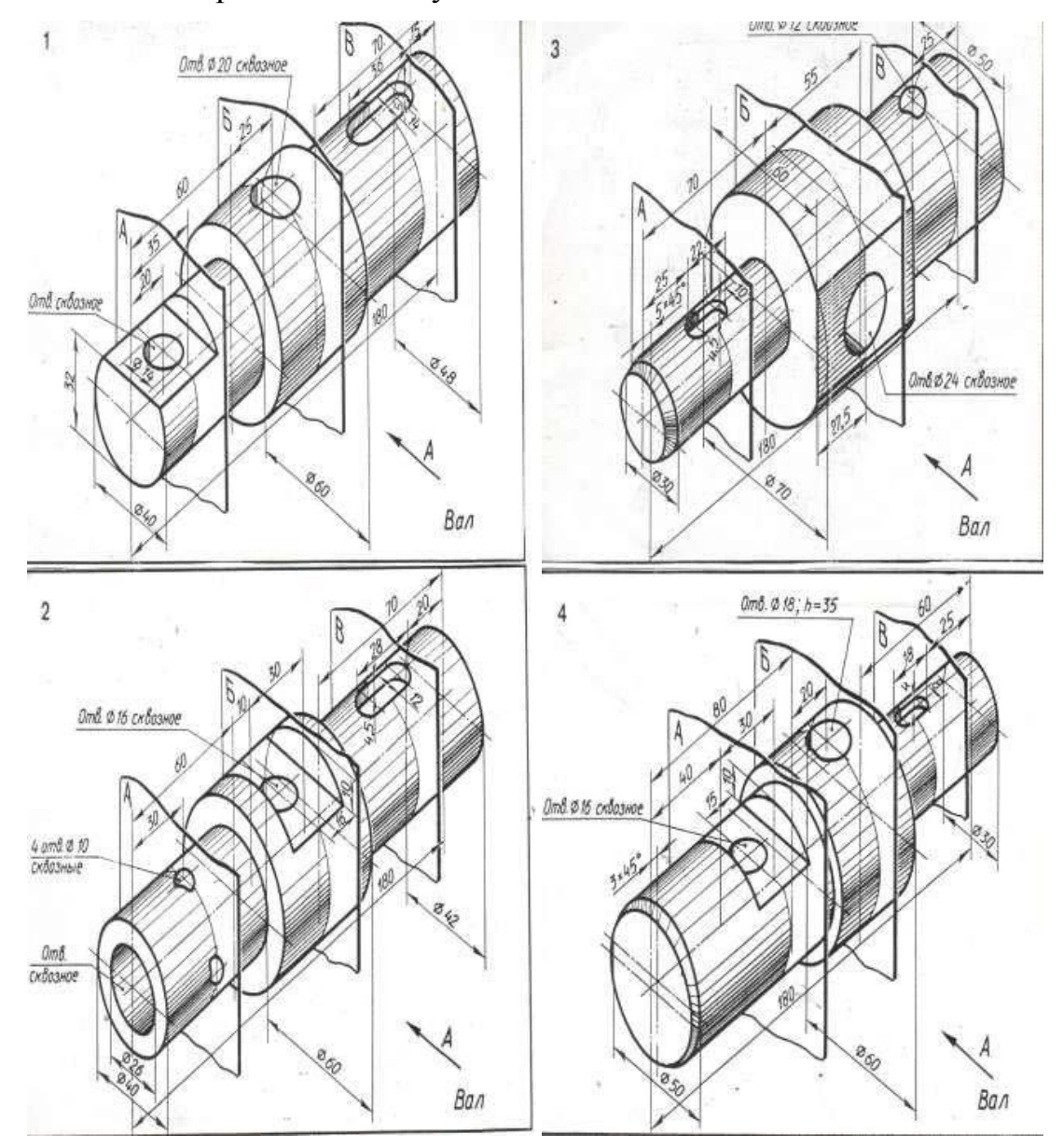

### **Методические указания**

Чтобы показать поперечную форму деталей, пользуются изображениями, называемыми сечениями. Для того чтобы получить сечение, деталь мысленно рассекают воображаемой секущей плоскостью в том месте, где нужно выявить ее форму. Образование сечений.

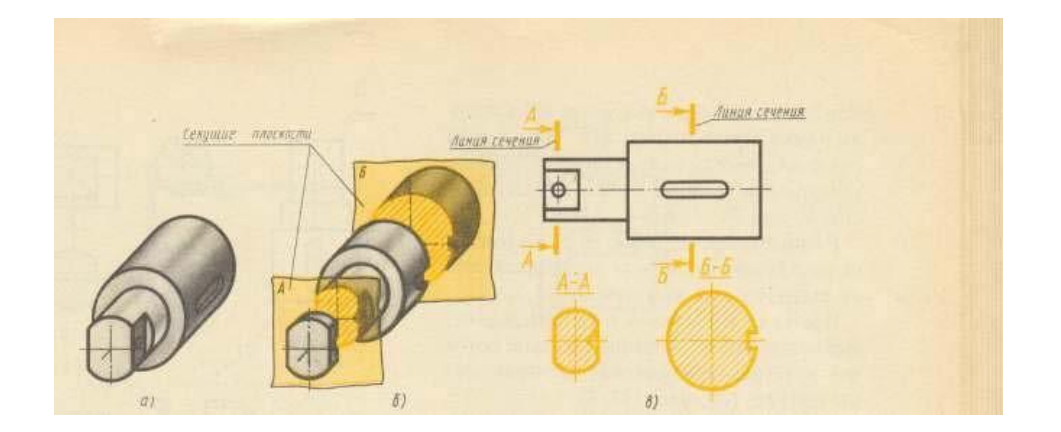

- Положение секущей плоскости указывают разомкнутой линией сечения.

- Разомкнутую линию проводят в виде отдельных штрихов, не пересекающих контур соответствующего изображения. Толщина штрихов разомкнутой линии берется в пределах от s до 1 1 / 2 s, а длина их от 8 до 20мм.

- На начальном и конечном штриха, перпендикулярно им, на расстоянии 2-3 мм от конца штриха, ставят стрелки, указывающие направление взгляда.

- У начала и конца линии сечения ставят одну и ту же прописную букву русского алфавита. При этом выбирают последовательно начальные буквы алфавита (А, Б, В, Г, Д и т. д.). Буквы наносят около стрелок, указывающих направление взгляда с внешней стороны. Над сечением делается надпись по типу «А – А», т. е двумя одинаковыми буквами, через тире с тонкой чертой внизу.

Образец выполнения задания.

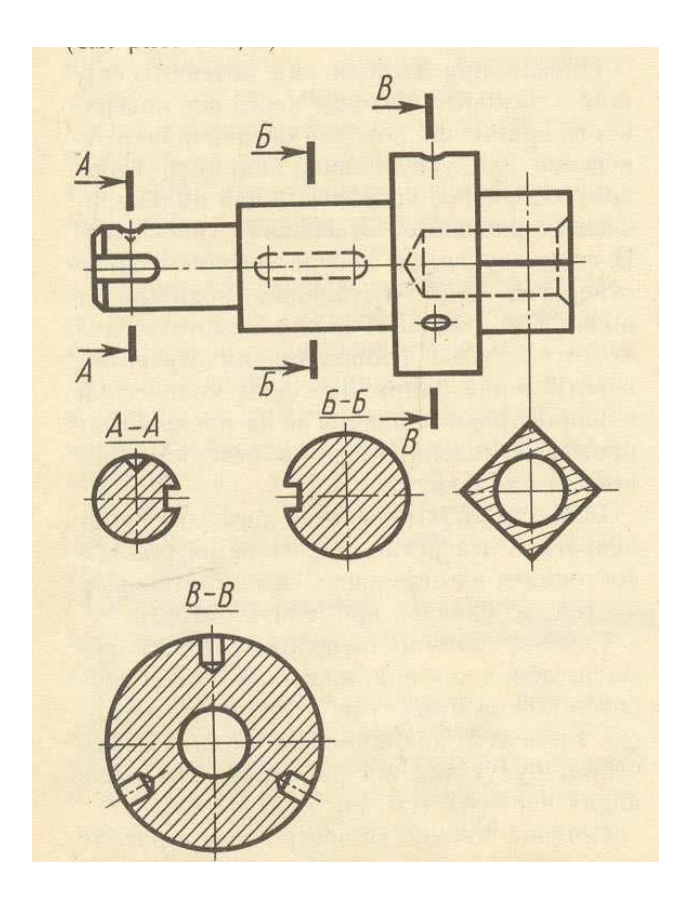

## **Список используемой литературы:**

1. Техническое черчение [Электронный ресурс]URL: <http://www.nacherchy.ru/>

## **Выполнение простых разрезов**

**Цель:** выполнение простых фронтальных и горизонтальных разрезов.

## **Ход работы**

По аксонометрической проекции модели построить в трех проекциях ее чертеж с применением:

- фронтального разреза (задача 1);

- горизонтального разреза (задача 2).

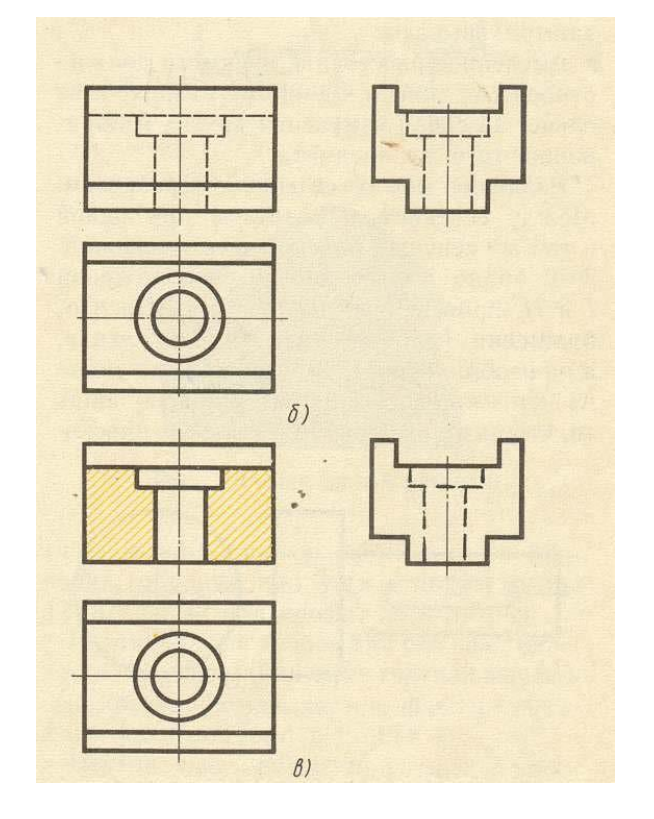

#### **Методические указания**

Разрезом называется изображение предмета, мысленно рассеченного плоскостью (или несколькими плоскостями). На разрезе показывается то, что получается в секущей плоскости и что расположено на ней. Иными словами, разрез состоит из сечения и изображения того, что расположено за секущей плоскостью.

Образование и построение вертикального разреза. Таким образом, при выполнении разрезов на чертежах:

-невидимые ранее внутренние очертания, изображаемые штриховыми линями, обводят сплошными основными линиями;

- сплошные основные линии, изображающие элементы деталей, находящиеся на части детали, расположенной перед секущей плоскостью, не проводят;

- фигуру сечения, уходящего в разрез, заштриховывают;

- мысленное рассечение предмета должно относиться к данному разрезу и не влечет за собой изменения других изображений того же предмета.

Вертикальный разрез при секущей плоскости, параллельной фронтальной плоскости проекций, называется фронтальным разрезом. Вертикальный разрез при секущей плоскости, параллельной профильной плоскости проекций, называется профильным разрезом. Фронтальный разрез обычно располагают на месте главного вида, профильный - на месте вида слева, а горизонтальный - на месте вида сверху. Горизонтальным называют разрез при секущей плоскости, параллельной горизонтальной плоскости проекций.

Обозначение разрезов. Когда секущая плоскость совпадает с плоскостью симметрии предмета в целом и соответствующие изображения расположены на одном и том же листе в непосредственной проекционной связи и разделены какими-либо другими изображениями, для горизонтальных, фронтальных и профильных разрезов не отмечают положение секущей плоскости и сам разрез не сопровождают надписью.

В остальных случаях, положение секущей плоскости указывают на чертеже линией сечения. На начальном и конечном штрихах ее наносят стрелки, указывающие направление взгляда. Начальный и конечный штрихи разомкнутой линии не должны пересекать контур изображения. У начала и конца линии сечения ставится одна и та же прописная буква русского алфавита, например А-А; Б-Б и т. д. Изображение разреза должно быть отмечено надписью по типу «А-А». Образование и построение вертикального разреза.

# **Практическая работа. Условные обозначения на строительных чертежах. Работа с ГОСТ ЕСКД, СПДС. Начетание и заполнение таблиц спецификаций.**

**Цель:** определение условных обозначений на строительных чертежах и их выполнение.

#### **Ход работы**

На свободном поле листа в произвольном масштабе, сохраняя пропорции конструкции, перечертить предлагаемый узел, заменив надписи, обозначающие материал конструкции, их условным обозначением.

#### **Методические указания**

Работа выполняется на листе формата А4.Варианты заданий приведены в таблице 12.

Прежде чем приступить к выполнению листа 1, следует изучить условные обозначения материалов, из которых выполнена та или иная часть здания. Для этого ГОСТ 2.306-68 «Графическое обозначение материалов» дает правило их нанесения на чертежах» (Приложение 3).

При выполнении штриховки на условных обозначениях необходимо соблюдать следующие правила:

- Угол наклона штрихов 45°

- Расстояние между линиями штриховки 1...4 мм. Выбранное расстояние должно быть одинаковым для всей конструкции.

- Толщина линии штриховки - 0,3 мм. Образец выполнения работы на рисунке 12.

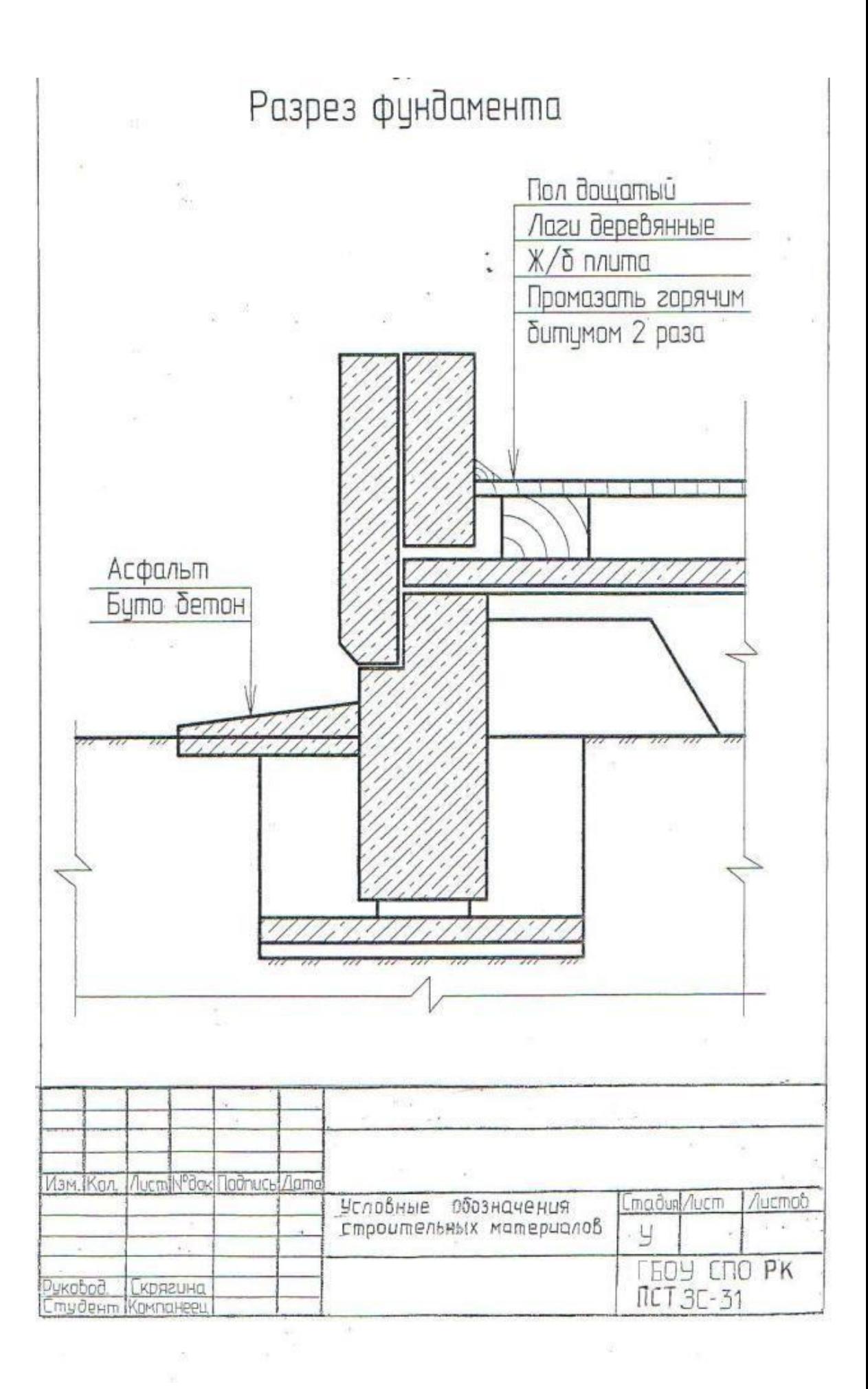

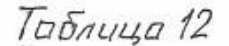

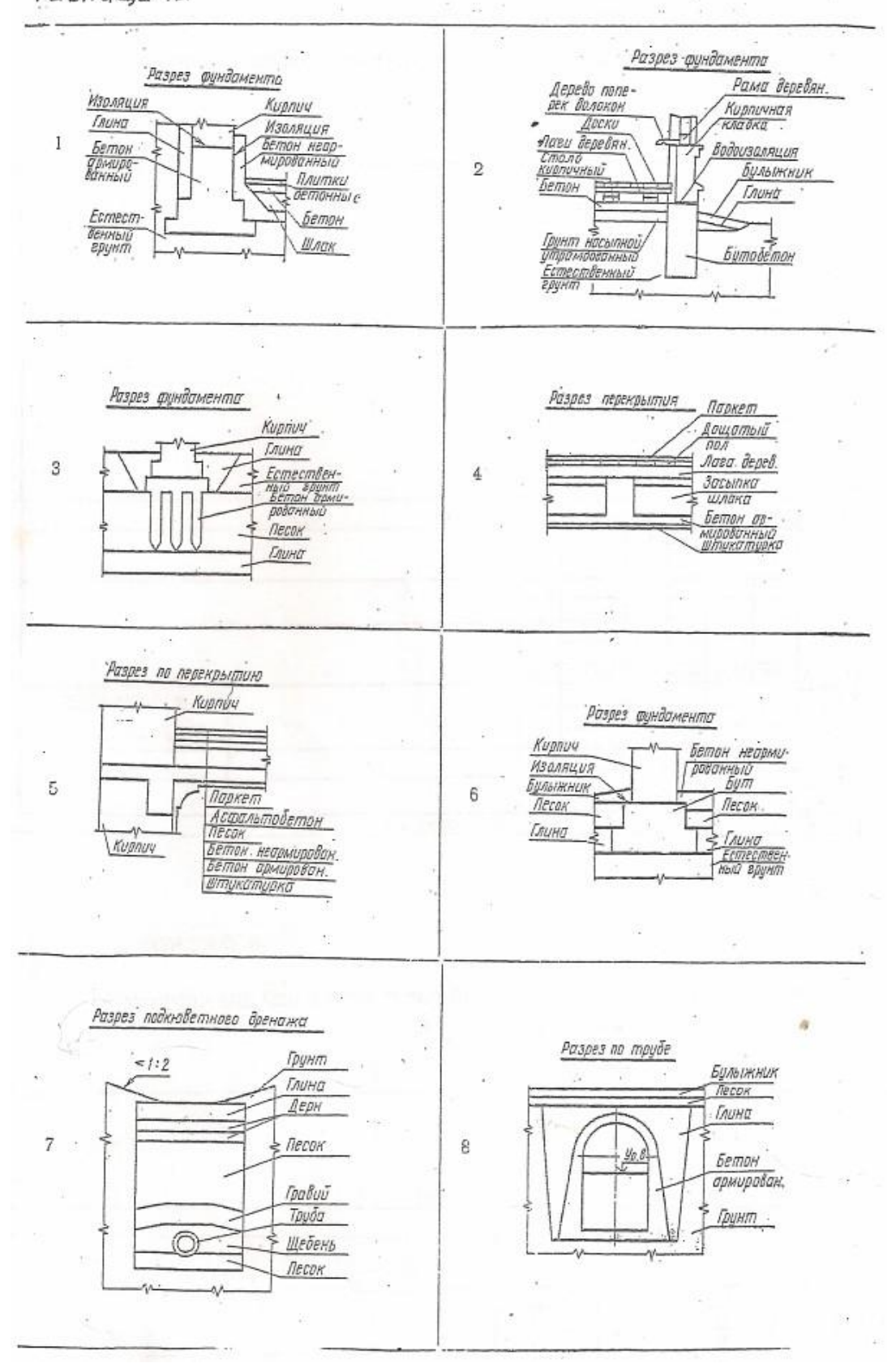

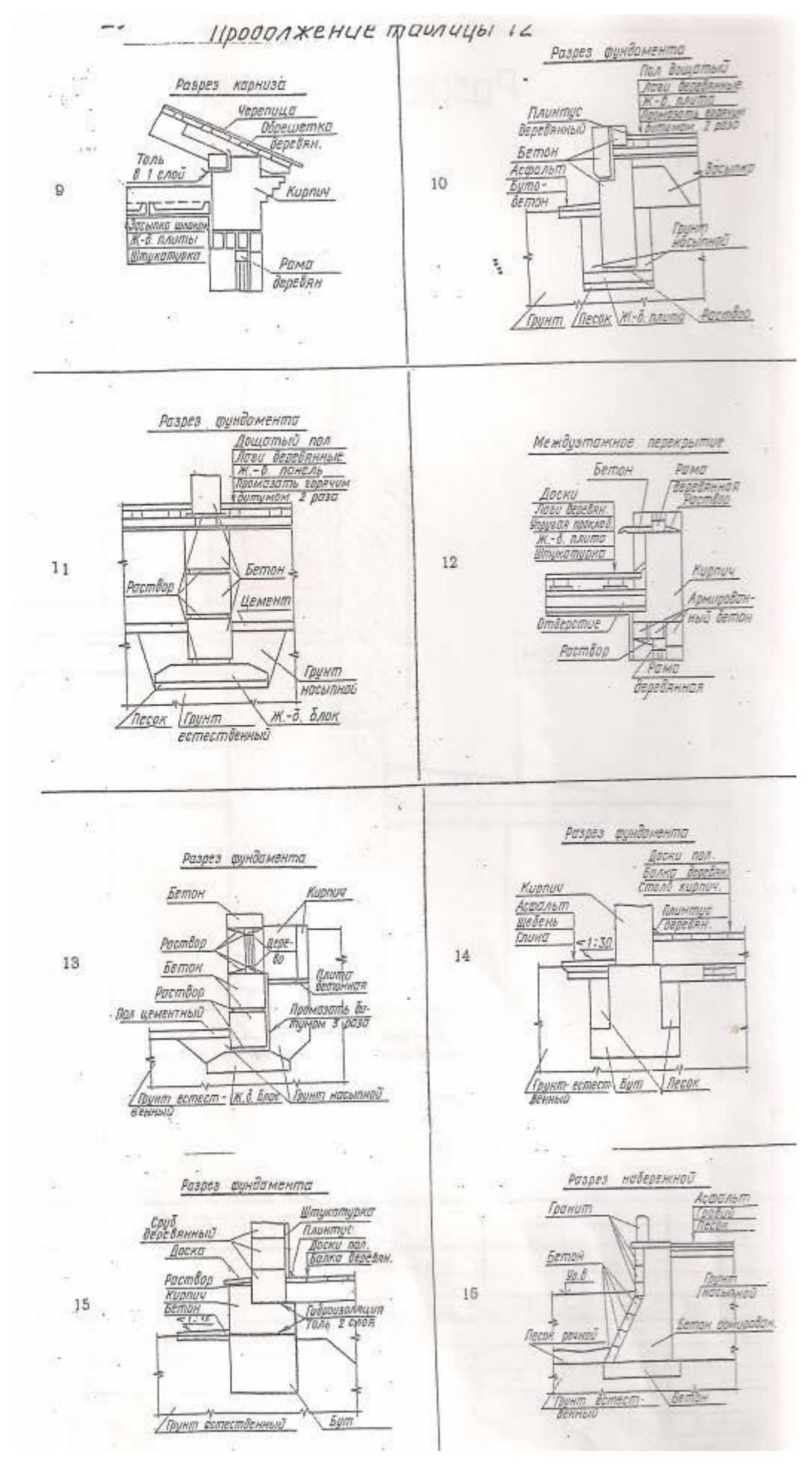

## Основные надписи

Форма 3 – Основная надпись и дополнительные графы к ней для листов: Основных комплектов рабочих чертежей, Основных чертежей разделов проектной документации, Графических документов по инженерным изысканиям.

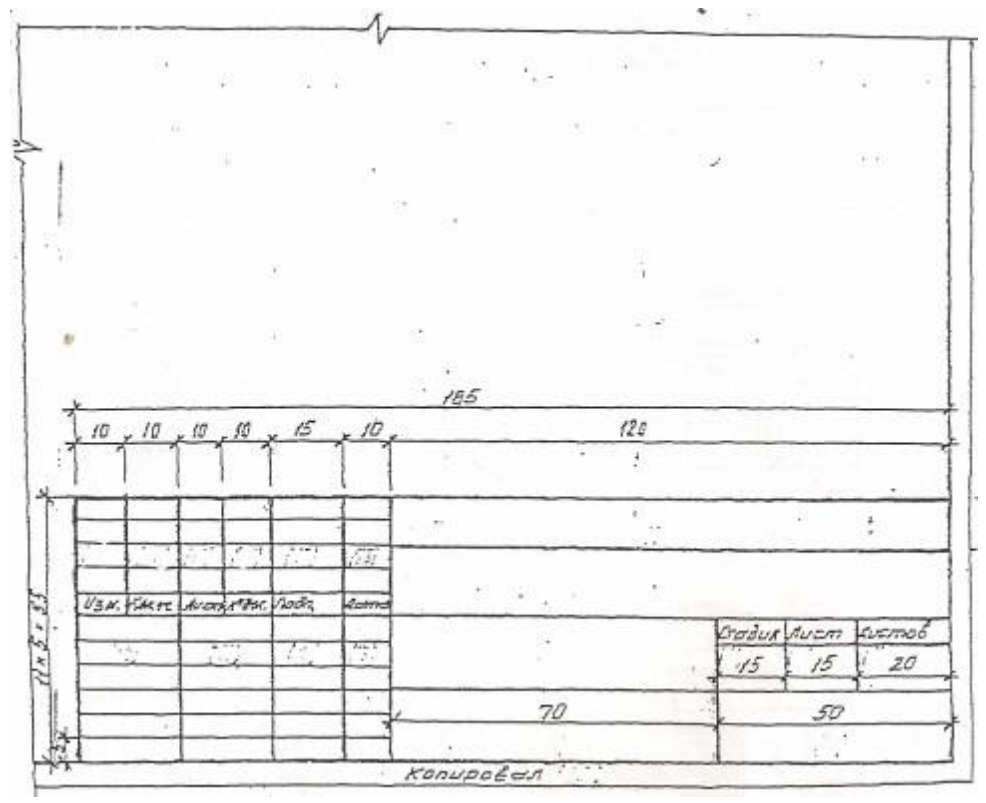

Форма 4 – основная надпись дополнительные графы к ней для чертежей строительных изделий (первый лист).

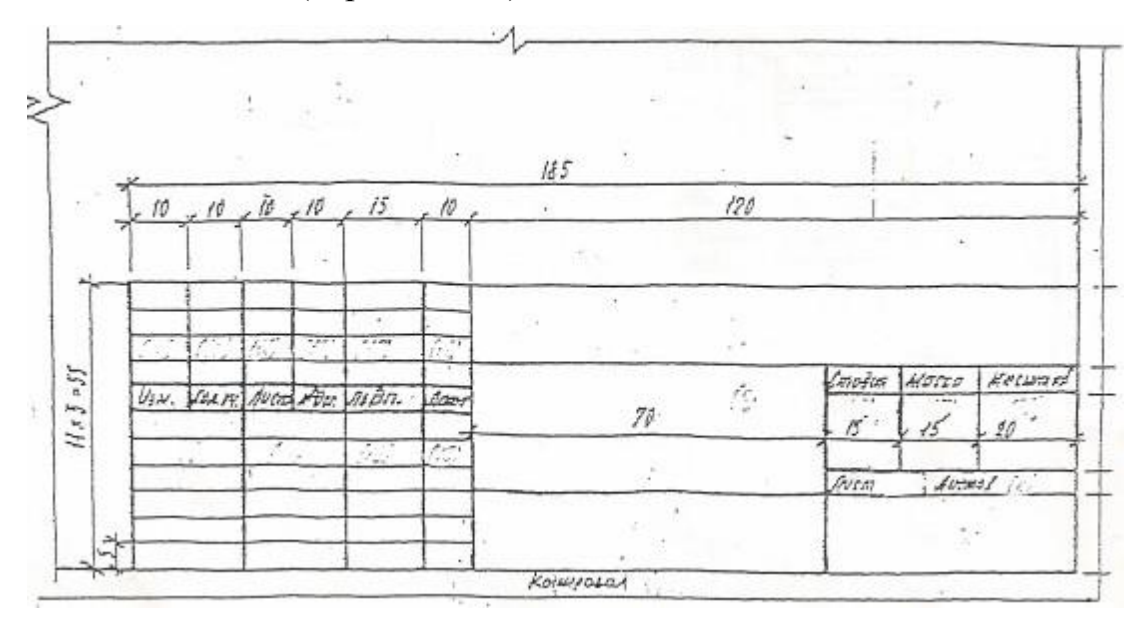

Приложение 3

· . Графическое обозначение материала в сечениях в зависимости от вида материала ï.

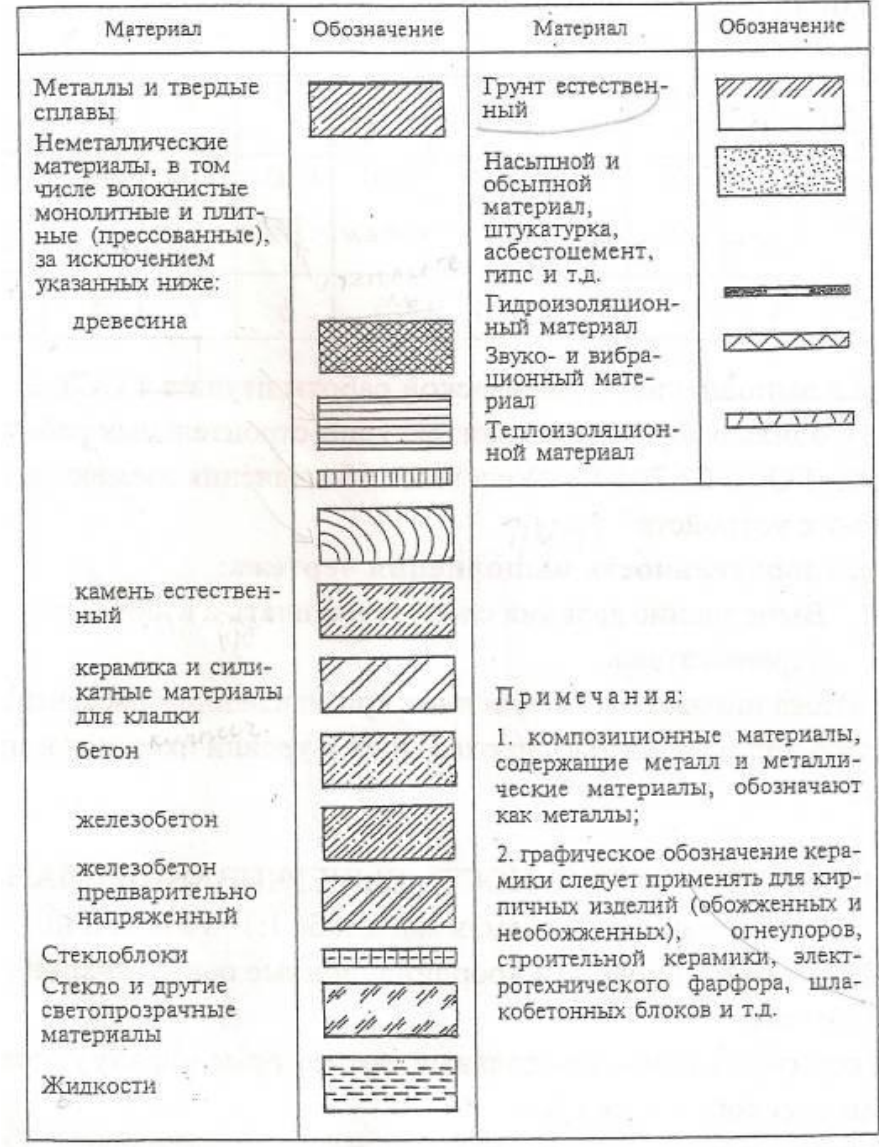

При изображении строительных материалов в сечение условные обозначения должны соответствовать ГОСТ 2.306- и выполнятся линиями по ГОСТ 2.303- 68\* ЕСКД. Наклон линий под 45 гр., слева на право, толщина линий S/2. Контуры фигуры сечения обводить сплошной толстой линией. Без чертежных инструментов выполнять изображения песка, глины, дерева, засыпки.

## **Практическая работа Чтение архитектурно – строительные чертежей**

**Цель:** выполнить основные надписи в натуральных объектах.

## **Ход работы**

1. На формате А-3 (вертикальном) начертить четыре основные надписи: Форму 3, форму 4, форму 5 и форму 6 в натуральных размерах;

- 2. Нанести размеры;
- 3. Заполнить основные надписи архитектурным узким шрифтом.
- 4. Оформить формат А 3: рамка, заполненная основная надпись формы 3.

## **Методические указания**

## ФОРМА 3

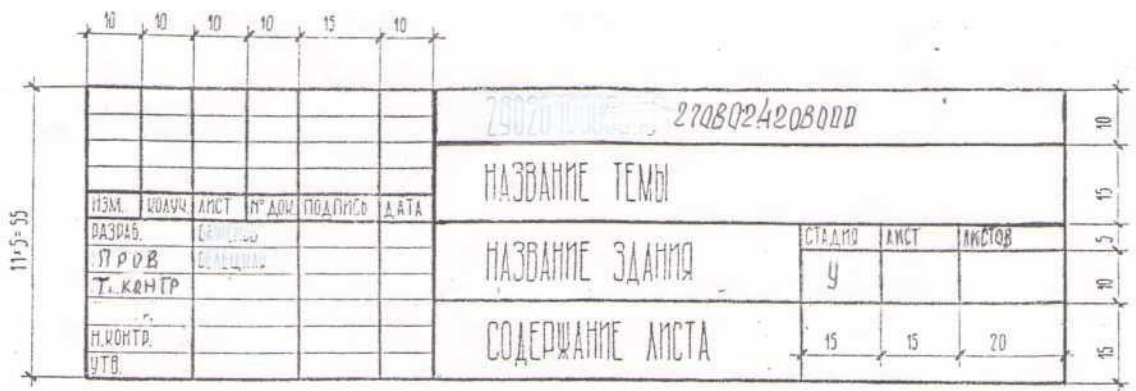

## ФОРМА 4

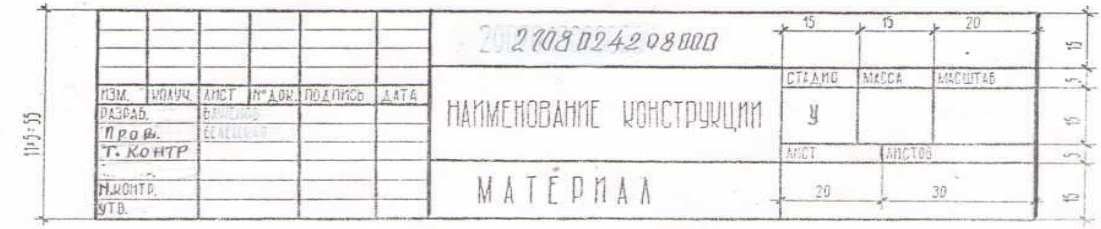

#### ФОРМА 5

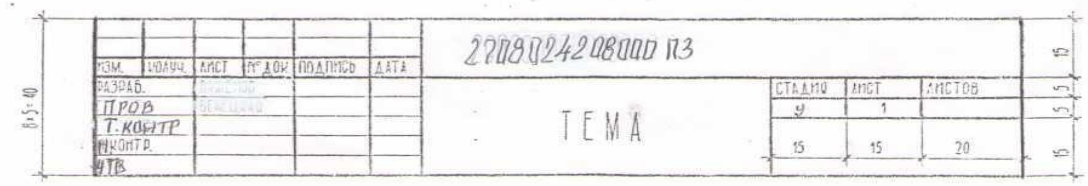

## ФОРМА 6

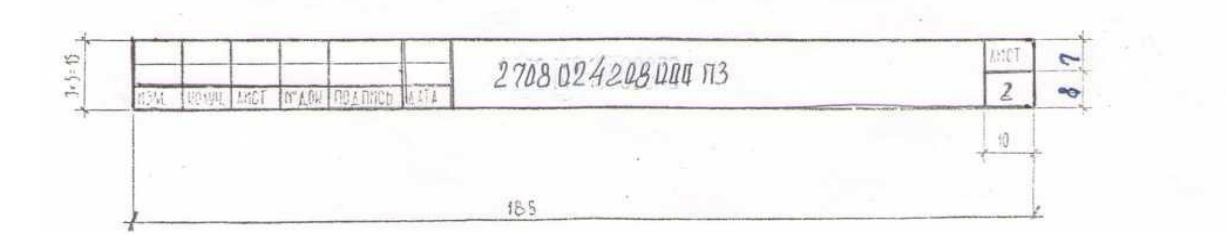

## **Практические работы План, фасад, разрез здания**

**Цель:** выполнить фрагменты плана здания, фасада здания, разреза здания. **Ход работы**

Работа выполняется на листе формата А1. Необходимо построить

План 1

этажа, Разрез 1-1, Фасад здания. Варианты задания представлены в таблице 1.

Таблица 1

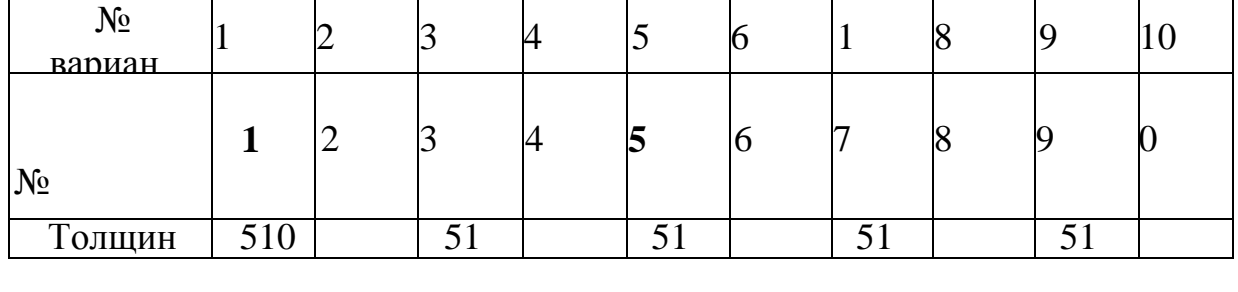

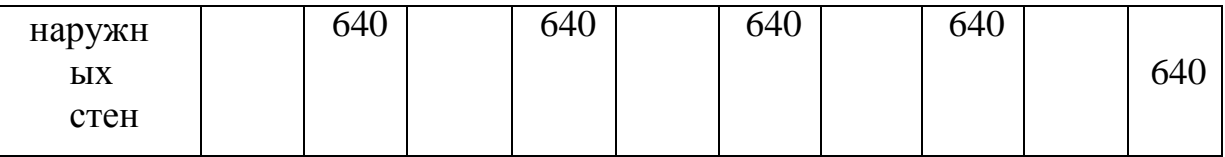

Толщина внутренних капитальных стен 380 мм.

Перед выполнением графической работы изучить ГОСТ 21.501-93 СПДС

«Правила оформления архитектурно-строительных рабочих чертежей» . ГОСТ 21.205-93 «Условные обозначения элементов санитарно-технических устройств».

#### **Методические указания**

Выполнение задания следует начинать с изображения плана первого этажа.

Планом этажа называется изображение, полученное при мысленном рассечении здания горизонтальной плоскостью, проходящей на уровне оконных и дверных проемов.

Последовательность вычерчивания плана 1 этажа.

В соответствии с заданием, в масштабе 1:100 в левой нижней части листа формата А1 проводим координационные оси штрихпунктирной тонкой линией:

а) горизонтально - продольные оси, которые маркируются снизу вверх буквами русского алфавита.

б) вертикально - поперечные оси, которые обозначаются слева направо арабскими цифрами. Диаметр маркировочных кружков 6-12 мм.

Выполняем «привязку» капитальных стен к осям. Толщину наружных стен принимаем по таблице 13, внутренних капитальных стен -380 мм. Схему привязки наружных и внутренних стен выполняем в соответствии с рисунком 13.

Маркировку осей, как правило, наносят по левой и нижней сторонам плана здания. Это в том случае, если здание симметричное. В противном случае – по всему периметру плана здания.

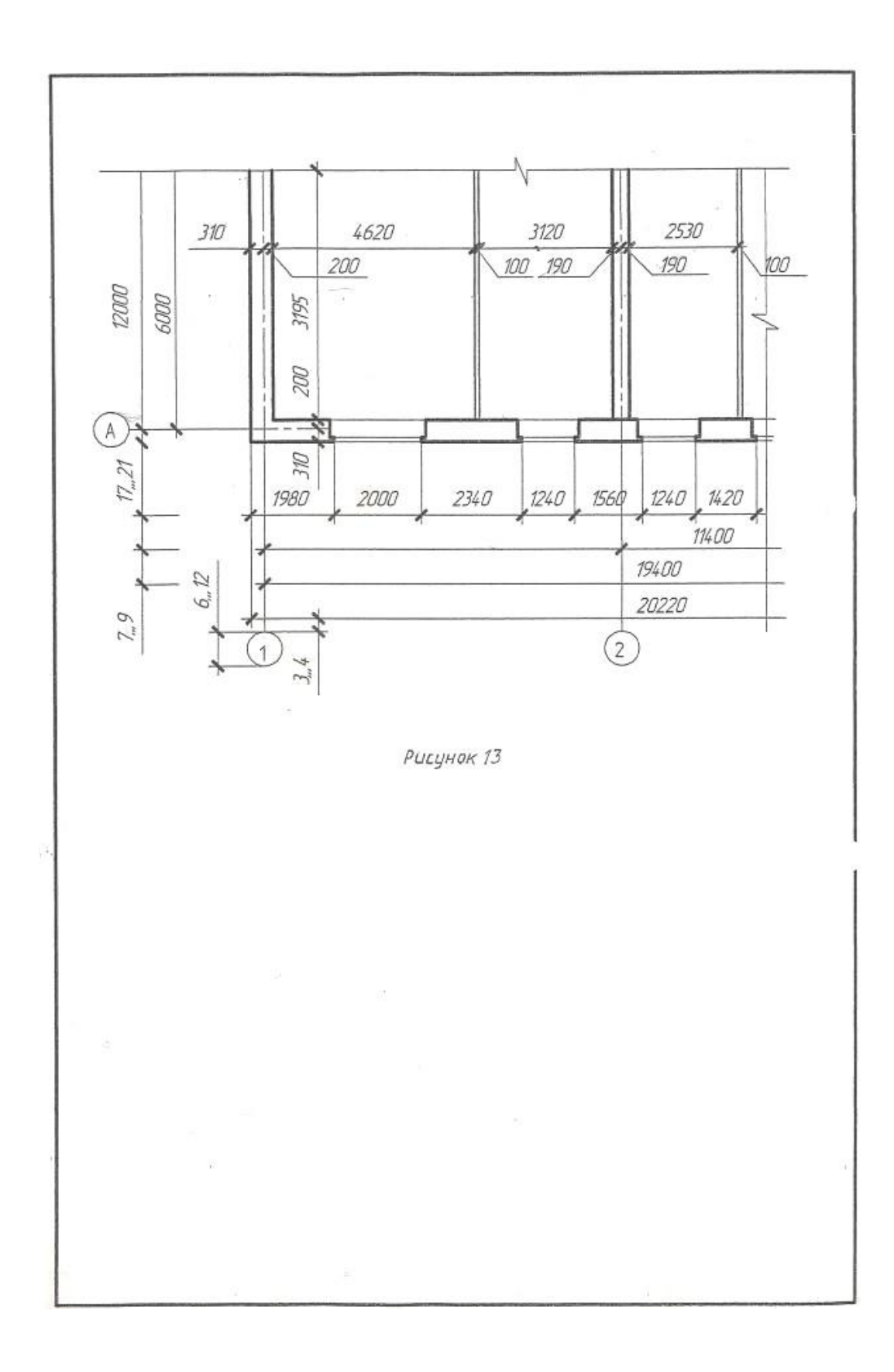

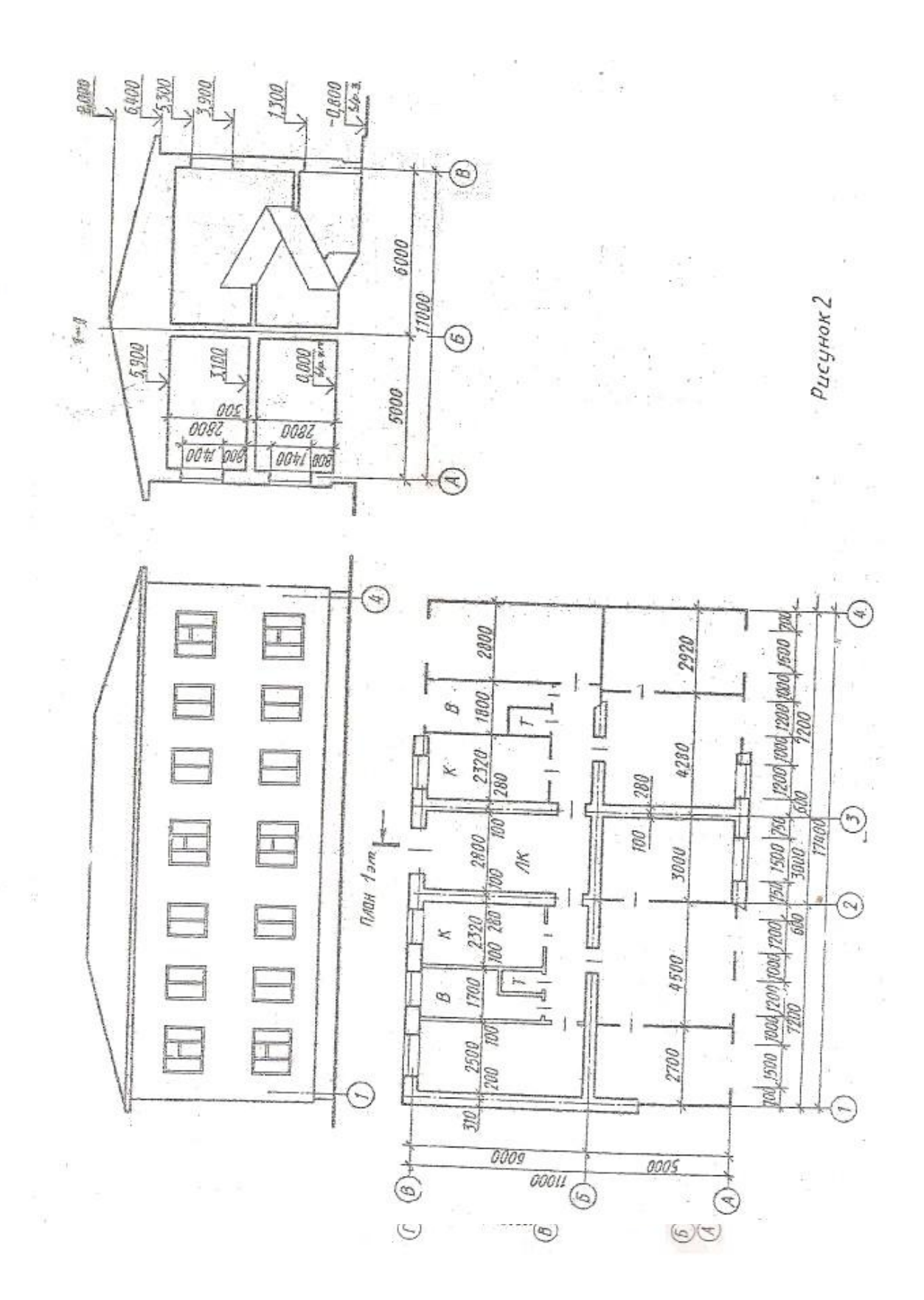

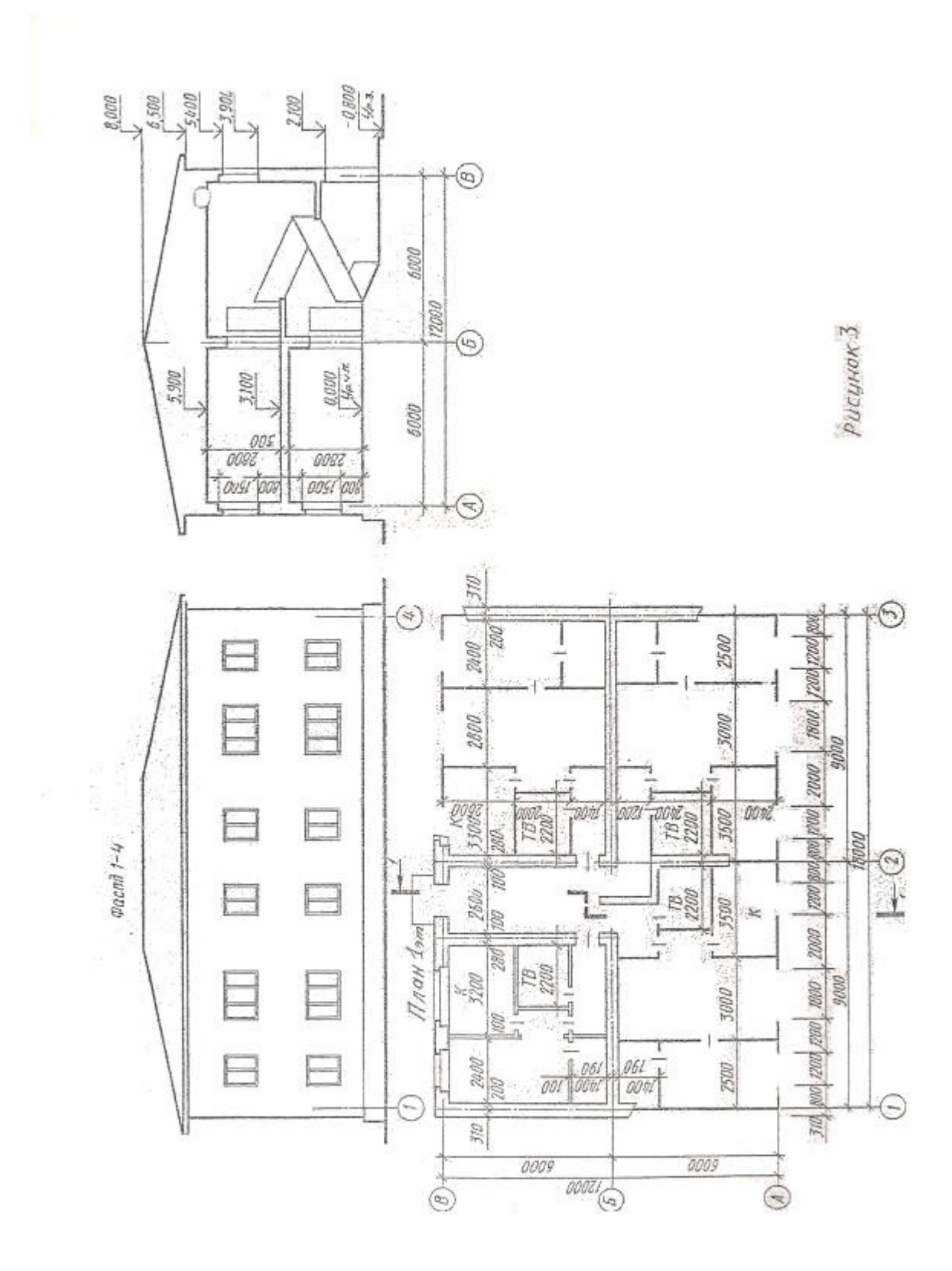

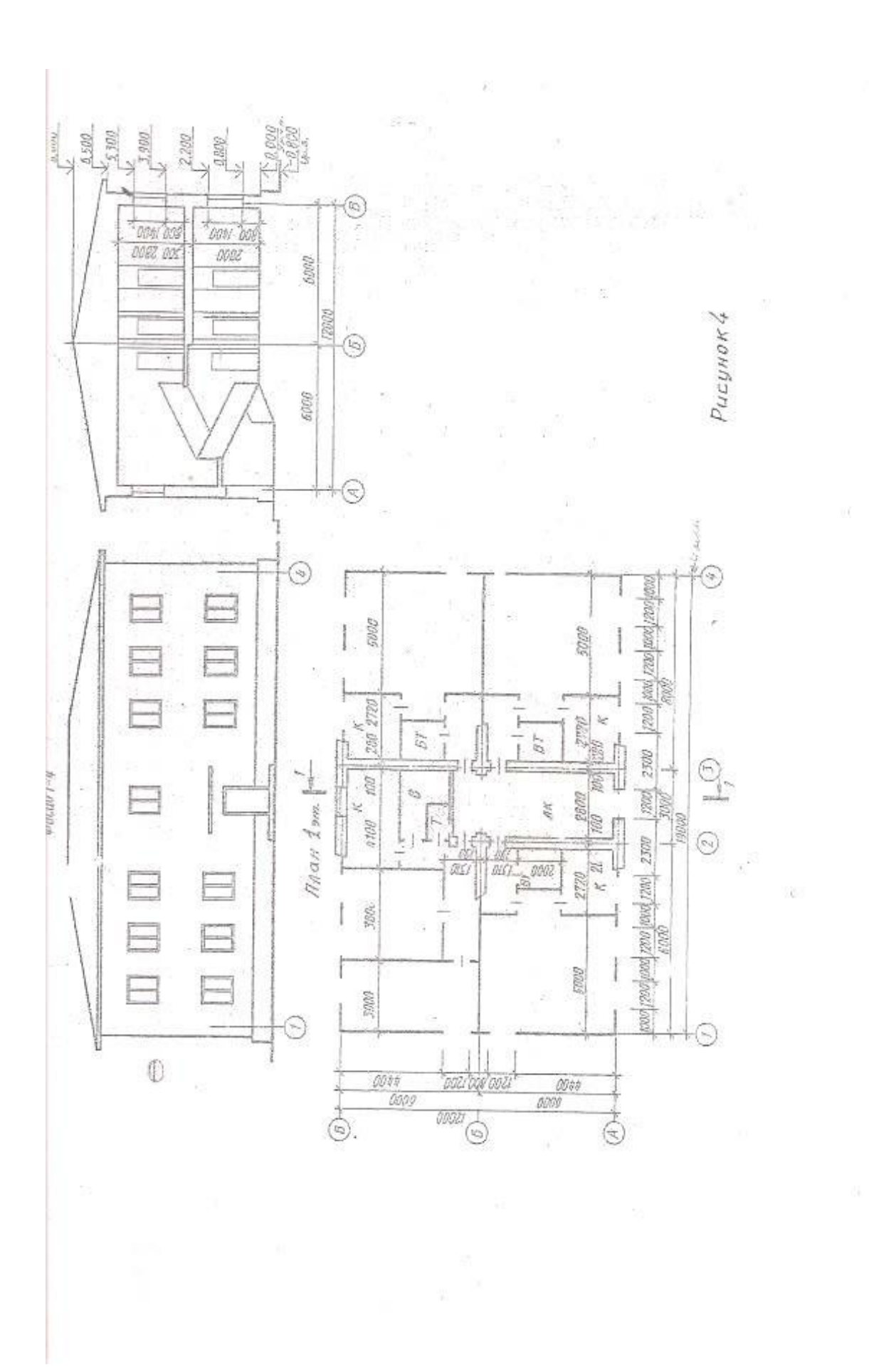

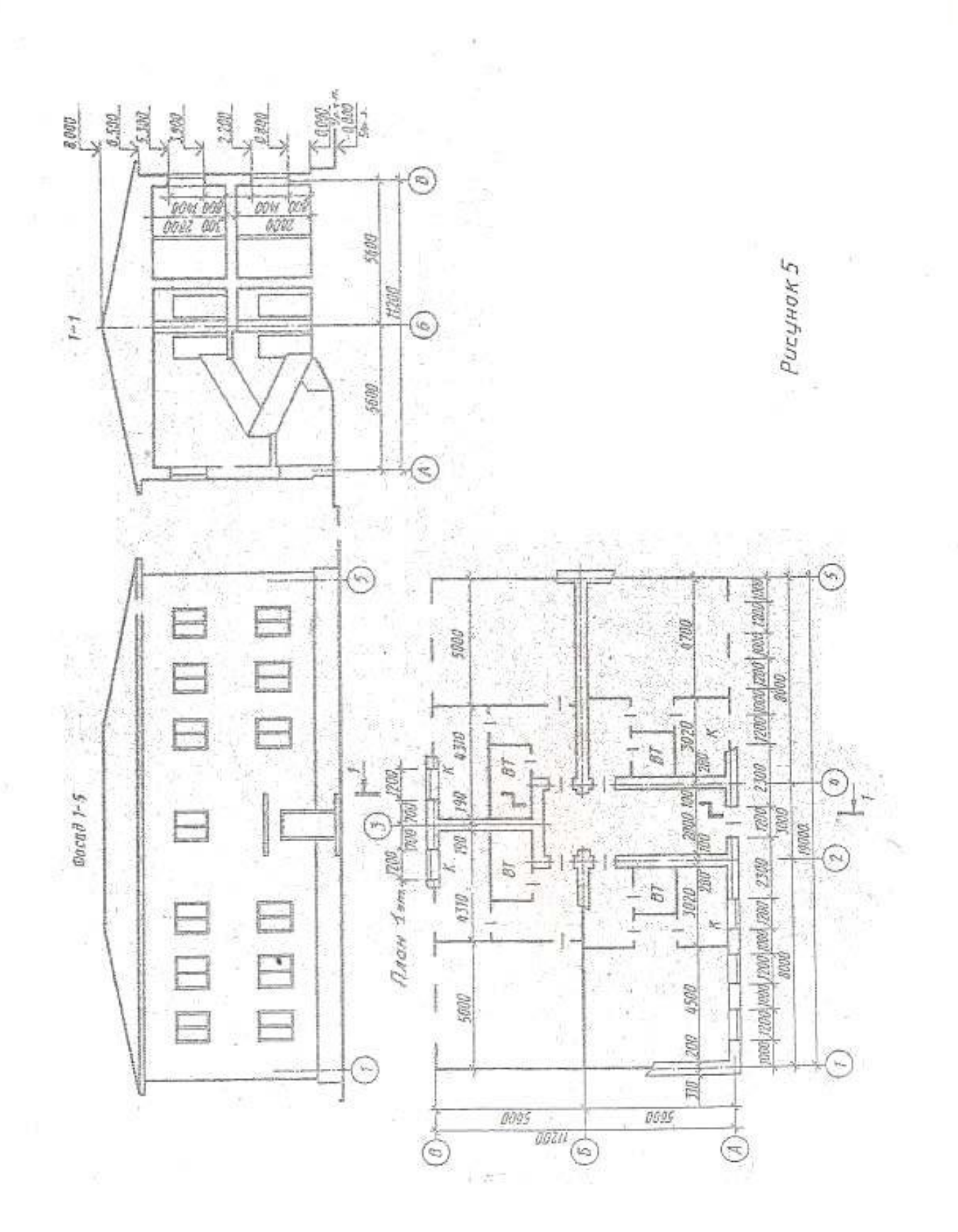

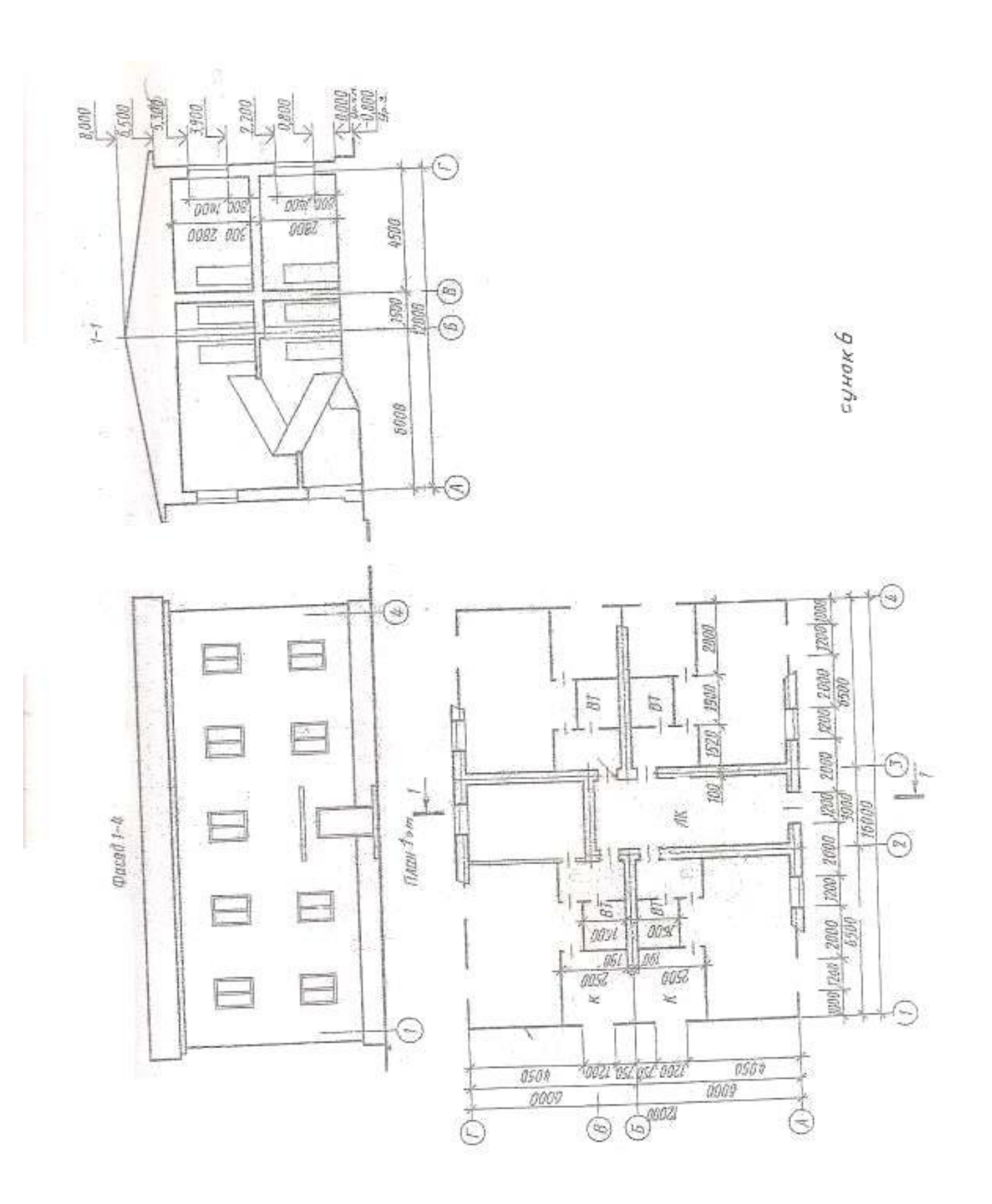

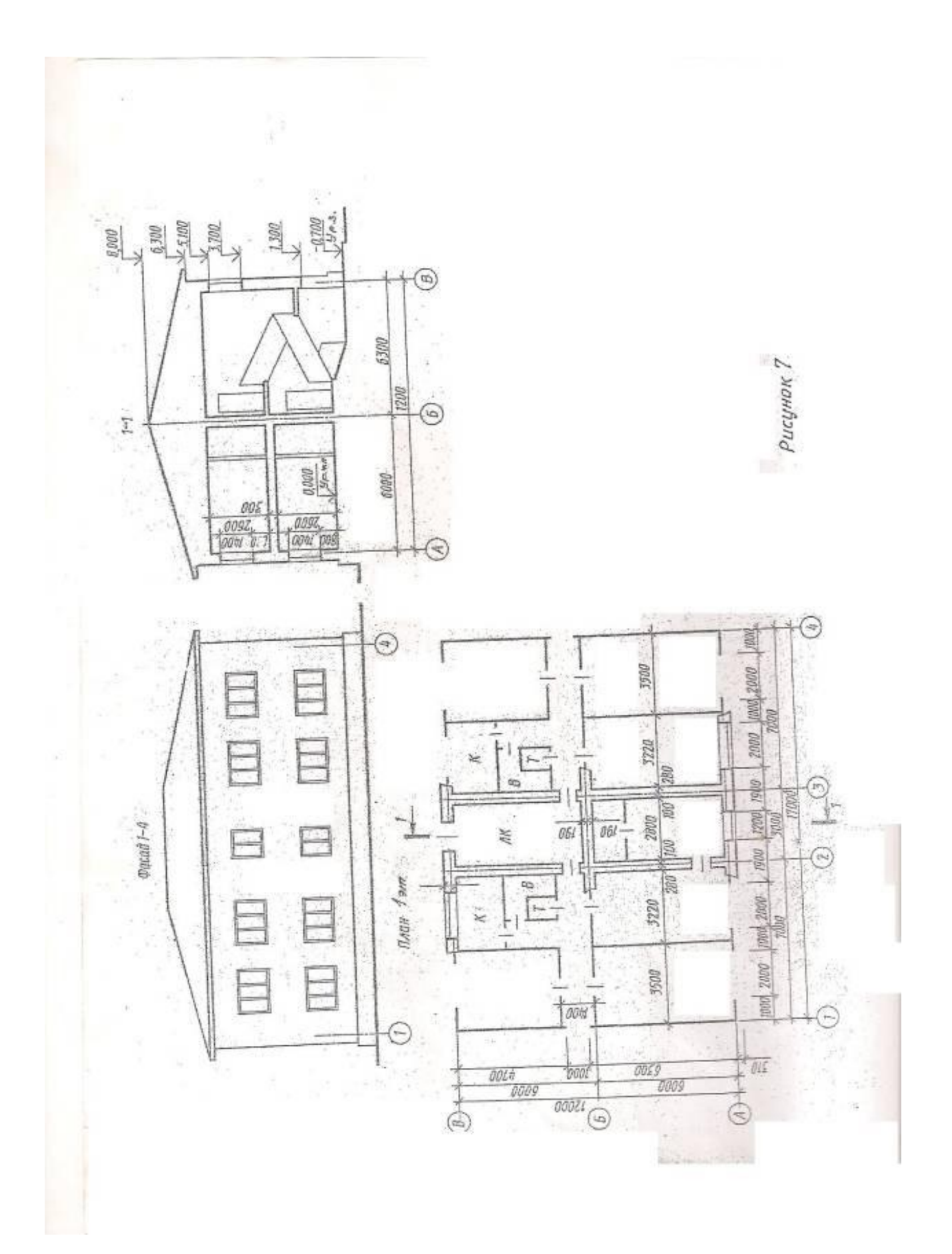

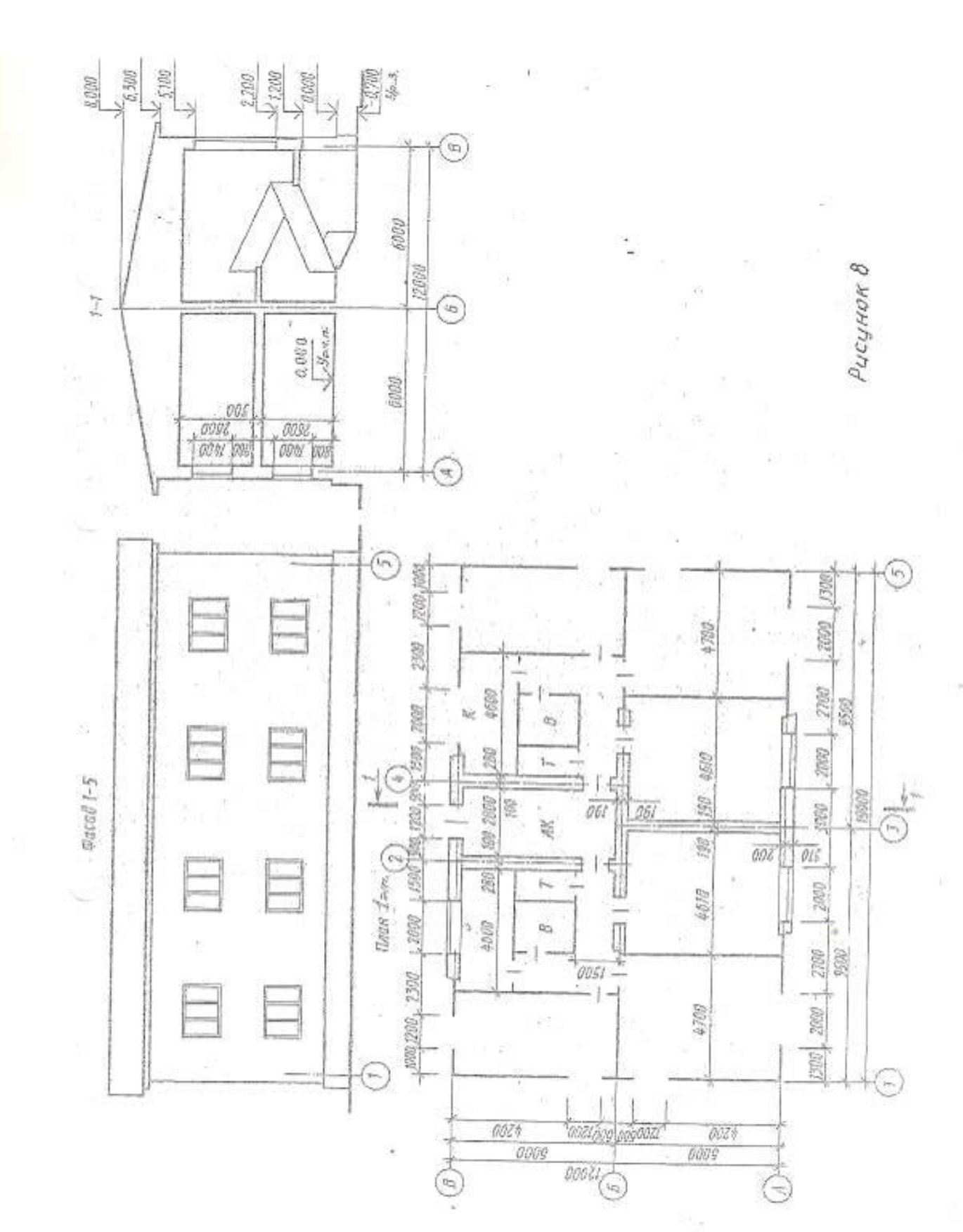

p (F

罰

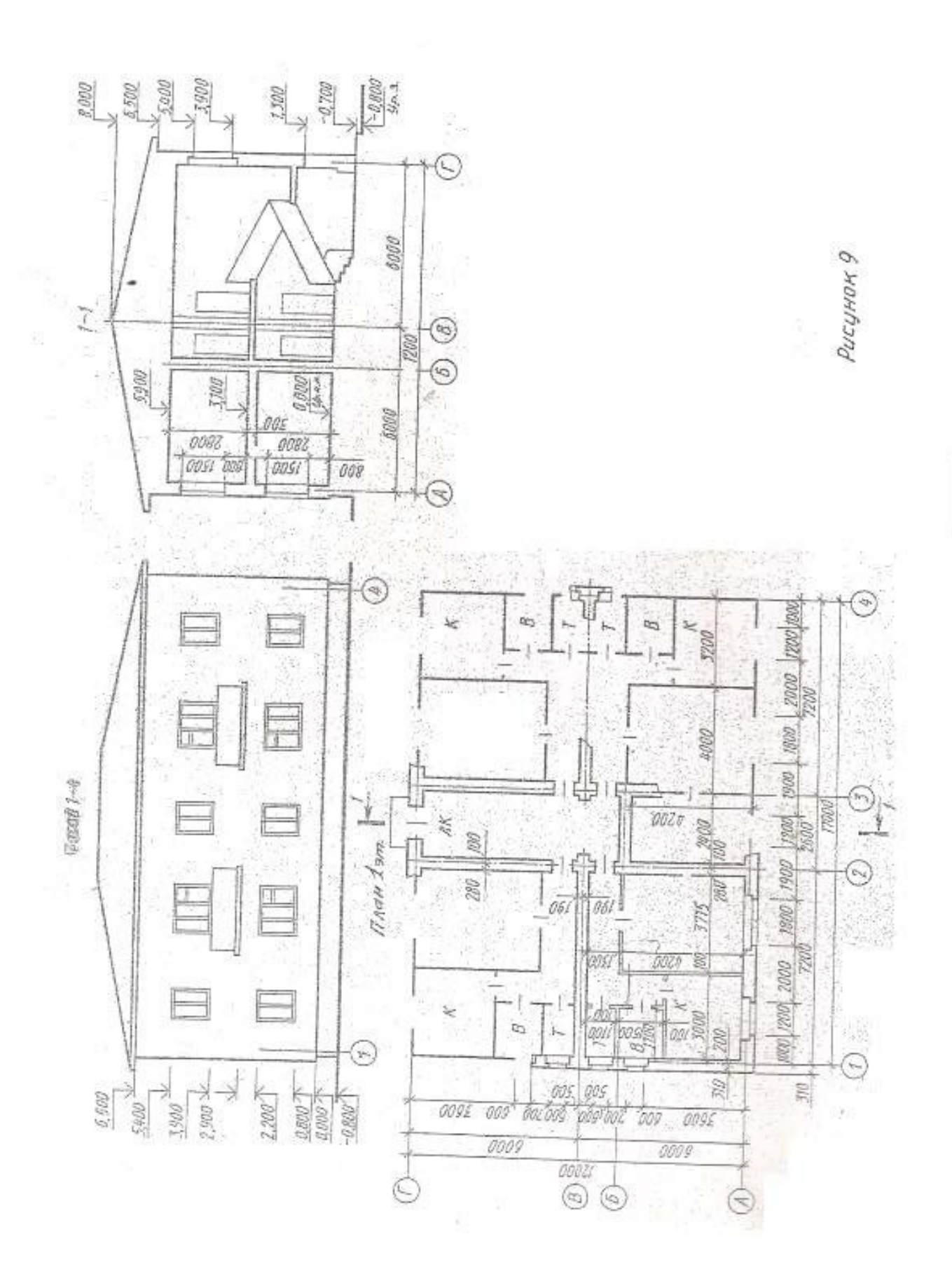

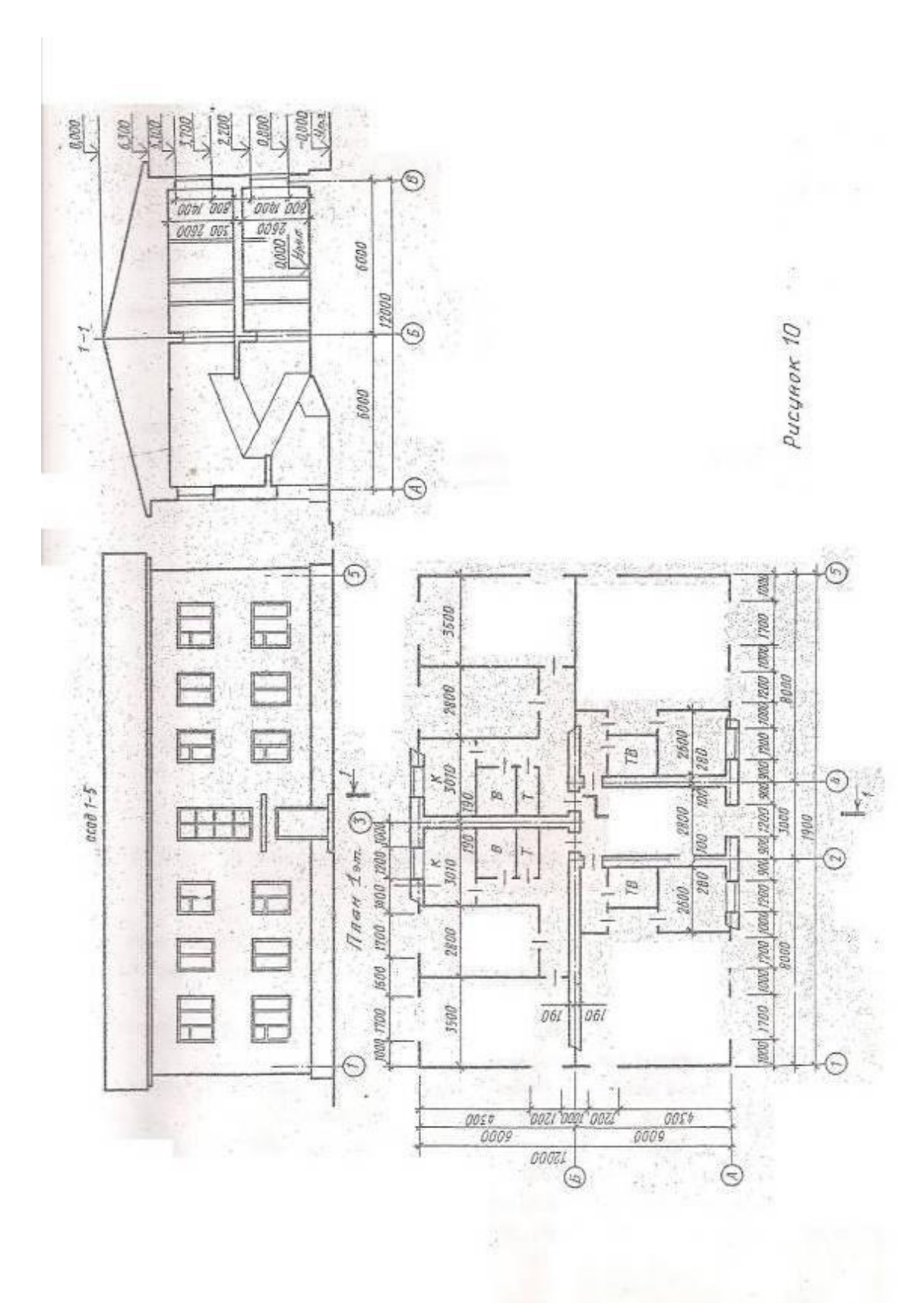

По периметру плана здания в наружных капитальных стенах вычерчиваются оконные и дверные проемы с четвертью (рис. 14) по размерам, указанным на схемах плана.

В соответствии со схемой плана по заданию, намечаем перегородки. Принимаем условную толщину перегородок 100 мм. Перегородки наносят с учетом размеров ванной комнаты, туалета и ширины коридоров и прихожей.

Рекомендуется принимать следующие размеры указанных помещений: туалет - 1500 (1200) х800 мм, ванная комната - 1500 (1700) х1500 (1400). Ширину прихожей и коридоров принимать не менее 1200 мм.

В масштабе чертежа вычерчиваем санитарно-техническое оборудование в соответствии с ГОСТ 21.205-93 «Условные обозначения санитарнотехнических устройств» (таблица 14*).* Пример расположения санитарнотехнического оборудования в ванной, туалете и кухне смотри на образце чертежа плана 1 этажа.

Во внутренних капитальных стенах и перегородках намечаем дверные проемы. Условные изображения открывания дверей принимаем по таблице 15. Рекомендуемый угол наклона открывания дверей к плоскости стены от 30 до 45 градусов.

Принимаем ширину дверей:

в туалет и ванную комнату -

700 мм; в кухне - 800 мм;

в комнаты и квартиру -

900 мм; в здание - по

схеме плана;

Марка дверей обозначается в кружке диаметром 5 мм цифрой шрифтом номер 3,5.

Толщина линии кружка - 0,3 мм.

На чертеж плана наносят размерные линии и проставляются размерные числа чертежным шрифтом № 3,5. Размерные линии ограничивают засечками (рис. 15).

За габаритами плана размерные линии проставляются в виде четырех «цепочек» - внизу и слева от контура стен при симметричности плана в соответствии с рисунком 13.

-на первой размерной линии от контура плана проставляют размеры оконных и дверных проемов и простенков между ними.

-на второй размерной линии проставляют размеры между координационными осями капитальных стен.

-на третьей размерной линии - размер между крайними осями.

-на четвертой размерной линии - габаритный размер плана.

Засечки на размерных линиях следует выполнять сплошной толстой линией справа налево сверху вниз.

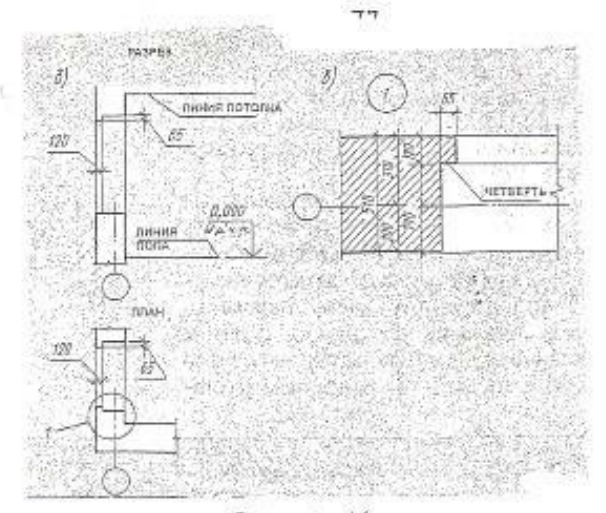

Рисунок14

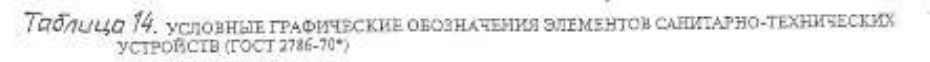

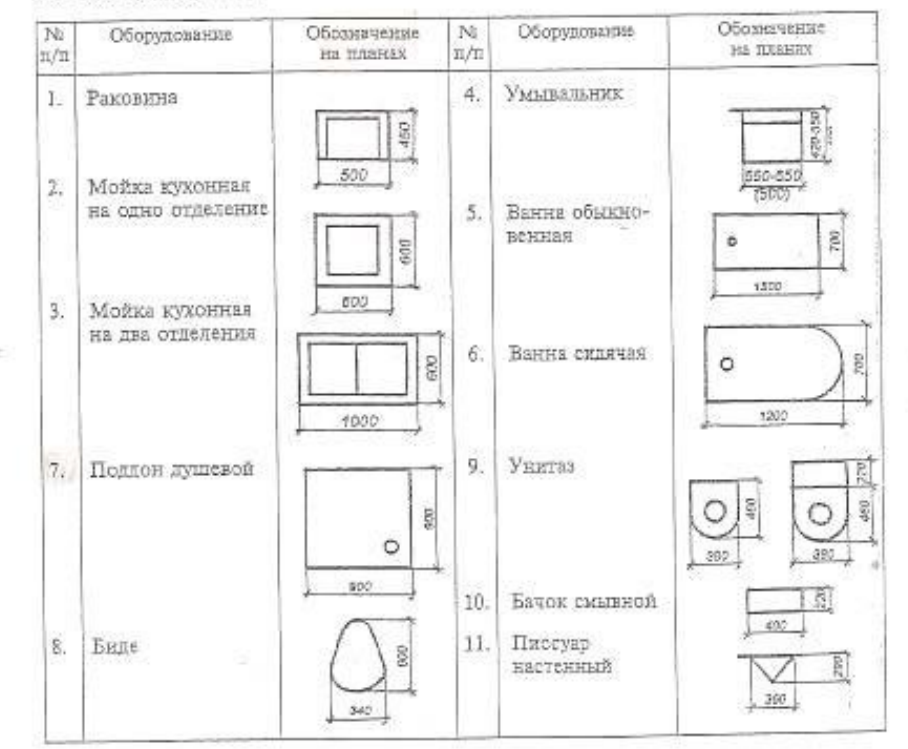

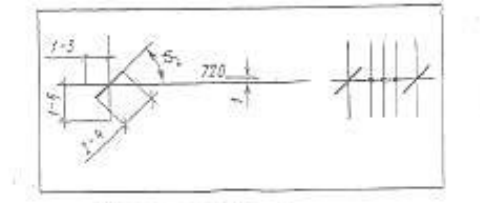

Рисунок 15:

# Таблица 15 Условное изображение открывания дверей и оконных

 $\sim 10$ 

 $\geq 0$ 

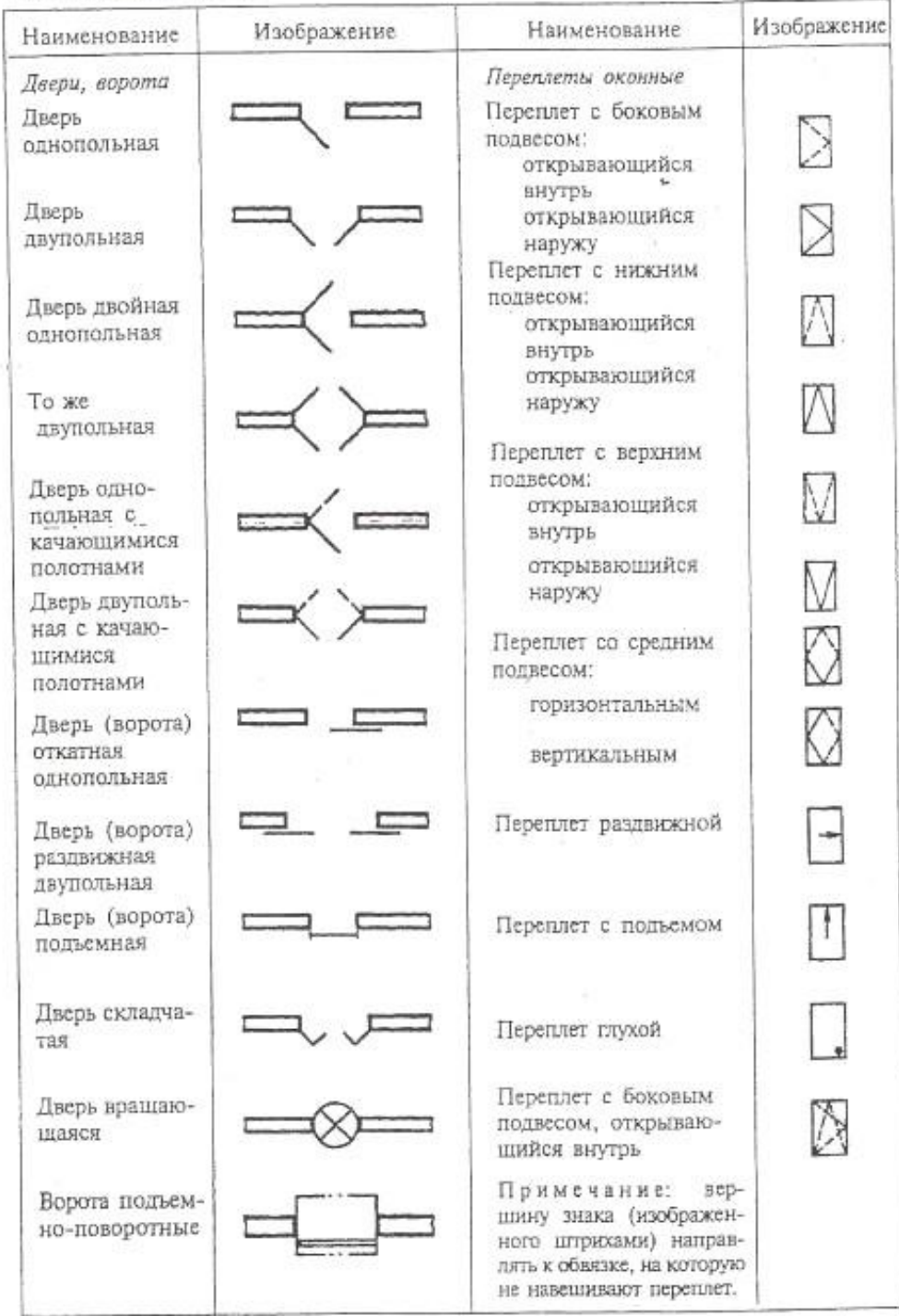

 $\label{eq:1.1} \nabla \cdot \nabla \cdot \nabla = \nabla \cdot \nabla \cdot \n$ 

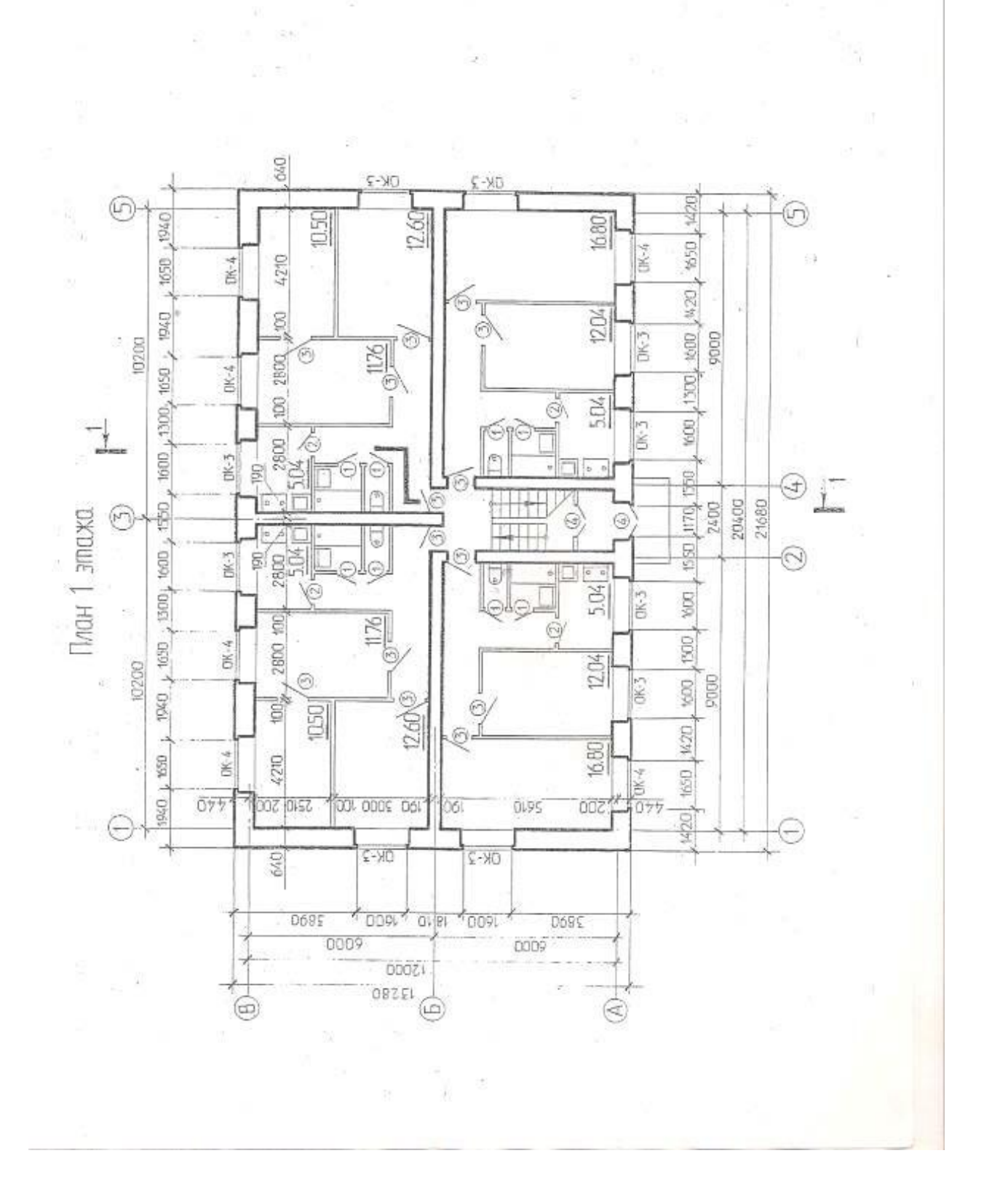

Вверху и справа от плана проставляются те из перечисленных «цепочек», которые отличаются от проставленных.

В габаритах плана размерные линии проставляются в виде горизонтальной и вертикальной «цепочки» на расстоянии не ближе 10 мм от контура стен. На размерных линиях указываются размеры помещений в свету, толщину перегородок и капитальных стен с привязкой к осям.

Площади каждого помещения проставляют в правом нижнем углу шрифтом №5 в метрах квадратных с точностью до сотых долей и подчеркивают основной сплошной линией. Выполняется обводка чертежа: капитальные стены обводят толщиной и поставляют 1 мм, перегородки и дверные полотна - 0,5мм, сантехническое оборудование, оконные проемы,

размерные и выносные линии - 0,3 мм.

Над изображением плана пишется название чертежа шрифтом чертежным № 7 строчными буквами: План 1 этажа.

Последовательность вычерчивания разреза.

Разрезом называется изображение здания, мысленно рассеченного вертикальной плоскостью. Разрезы служат для выявления взаимного расположения внутренних частей здания.

Разрез здания вычерчивается в правом верхнем углу формата А1 в масштабе 1:50.

В соответствии с местом разреза и направлением взгляда, обозначенного на чертеже плана, выполняем разрез в следующей последовательности:

Наносим координационные оси, расстояние между которыми принимаем с чертежа плана здания.

Проводим линию уровня чистого пола первого этажа, который отмечен на схеме разреза отметкой 0.000.

Выполняем «привязку» капитальных стен к координационным осям.

Толщина стен принимается в соответствии с планом 1 этажа.

Наносим уровни этажей, крыши расположенных выше отметки 0.000 м. Отметки уровней указаны в метрах.

Наносим уровни земли, тамбура, расположенных ниже отметки 0.000.

В капитальных стенах намечаем уровни оконных и дверных проемов.

Каждая отметка откладывается от уровня отметки 0.000.

Выполняются расчет и построение лестничной клетки ( пример расчета лестничной клетки - рисунок 16).

Пример расчета двухмаршевой лестницы

Предположим, что высота этажа  $H = 3000$  мм, минимальная длина лестничной клетки  $L = 6000$  мм, ширина марша  $I = 1050$  мм, уклон лестницы 1:2. Для этого уклона выбирают ступени 150 на 300 мм: подступенок  $h = 150$ мм, проступь  $b = 300$  мм. Высота одного марша будет равна:

Нмарша = Нэт/2=3000/2=1500 мм Число подступенков в одном марше:  $n = 1500/150=10$ 

шт

Число проступей в одном марше на единицу меньше числа подступенков,

т.к. верхняя проступь располагается на уровне площадки, то есть 9.

Длина горизонтальной проекции

марша:  $d=b*(n-1) = 300*9 = 2700$ 

мм

ширина промежуточной площадки и ширина этажной

площадки: С1*=С2*=(L-d)/2=(6000-2700)/2=1150мм

Пример разбивки сетки и построения лестничной клетки на рис. 16.

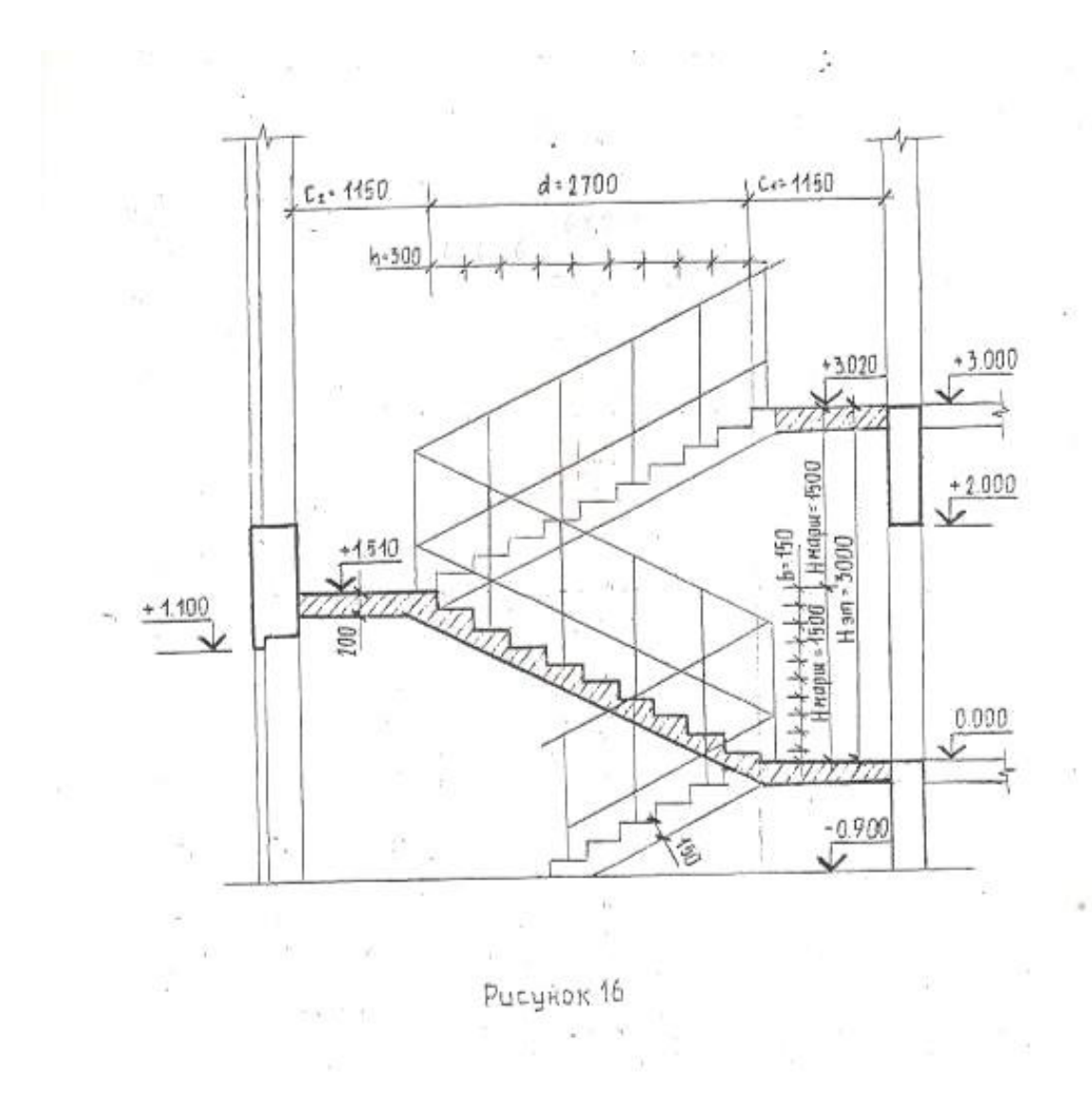

 $\frac{\Gamma}{24}$ 

8. При входе в здание со стороны наружной двери вычерчивается тамбурная перегородка (образец выполнения разреза здания).

9. Вычерчиваются конструктивные элементы, расположенные в секущей плоскости (перегородки, дверные проемы) и находящиеся за ней. Высоту дверных проемов принимаем 2 метра.

10.Наносим размеры:

а) с наружной стороны на расстоянии 17-21 мм, указываем отметки уровня земли, площадки перед входом, верха дверного проема, низа и верха оконных проемов, карниза, конька крыши.

Все знаки высотных отметок проставляются на одной вертикали. На расстоянии 10 мм от карниза здания проставляется цепочка линейных размеров в мм без обозначения единицы измерения, на которой указывается размер простенков и проемов.

б) внутри изображения на расстоянии >8 мм от контура стены наносят линейные размеры участков стены, проемов, толщину перекрытий, а так же высотные отметки уровней полов, низа перекрытий и площадок лестничной клетки.

Над лестничной клеткой на расстоянии >8 мм проставляется ширина площадки и размер горизонтальной проекции марша.

в) под чертежом разреза здания проставляются две размерные цепочки: первая на расстоянии 17-21 мм от нижней конструкции, на ней указывается расстояние между осями. Вторая цепочка вычерчивается на расстоянии 7-9 мм от первой, на ней указывается расстояние между крайними осями. На расстоянии 3-4 мм от размерной цепочки вычерчиваются кружки диаметром 6- 12 мм, в которых указываются наименования осей.

На скатах крыши указывается уклон.

11. Выполняется обводка чертежа аналогично обводке плана 1 этажа (см. образец выполнения разреза).

53 Над изображением разреза здания пишется наименование: Разрез 1-1. строчными буквами, шрифтом №7.

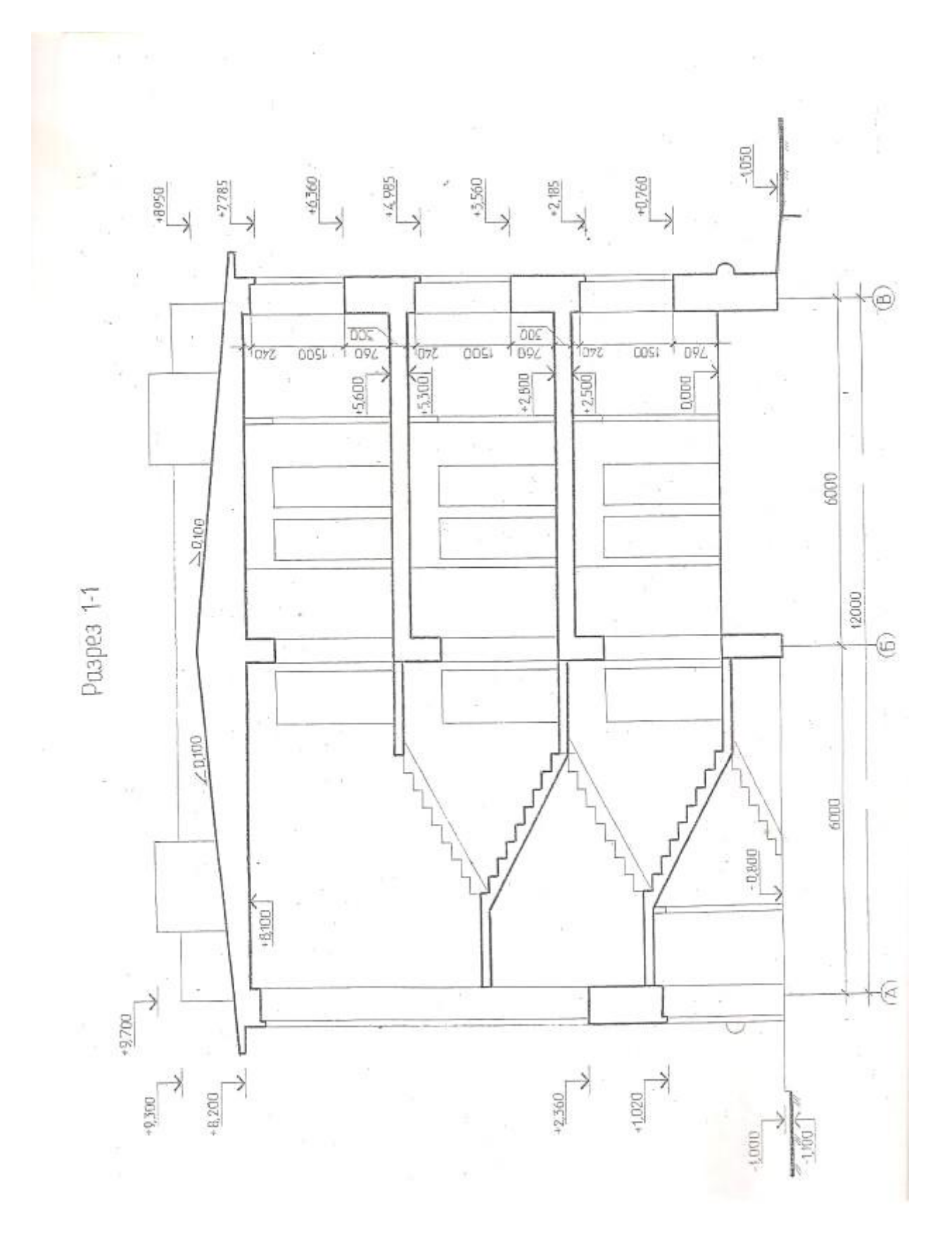

1.3. Последовательность вычерчивания фасада здания.

Фасадом здания называется ортогональная проекция здания на вертикальную плоскость - наружная стороны здания.

При стандартной конфигурации, здания различают четыре фасада: главный, дворовой и боковые фасады, наименование которых определяется крайними координационными осями по типу : Фасад 1-7, Фасад 7-1, Фасад А-В, Фасад В-А.

Фасад вычерчивается в соответствии с заданием, в левой верхней части формата А-1 над планом 1 этажа в проекционной связи с ним, в масштабе 1:100.

Чертеж фасада здания выполняется в следующей последовательности:

1. Наносим крайние координационные оси, расстояние между которыми берем с чертежа плана 1 этажа и вычерчиваем наружный контур здания.

2. Наносим уровни земли, верха стен, конька крыши, низа и верха проемов и расположенных на разных уровнях элементов фасадов (например: козырьков, балконных плит, входных площадок и т.д.)

3. С чертежа плана 1 этажа переносим проемы по их ширине и вычерчиваем оконные переплеты, толщиной 1 мм.

4. Наносим размеры:

а) слева или справа от фасада проставляем высотные отметки уровней перенесенных с разреза на расстоянии 17- 21 мм от контура.

б) маркируем крайние координационные оси в. кружках диаметром 6-12 мм на расстоянии 10 мм ниже линии земли.

5. Выполняется обводка чертежа. Все элементы фасада обводятся линией толщиной 0,5 мм, оконные переплеты толщиной 0,3 мм, линия земли, выходящая за контуры стен на 20-25 мм - толщиной 1,5 мм.

Над изображением фасада здания пишется наименование: Фасад 1-... строчными буквами, шрифтом № 7.

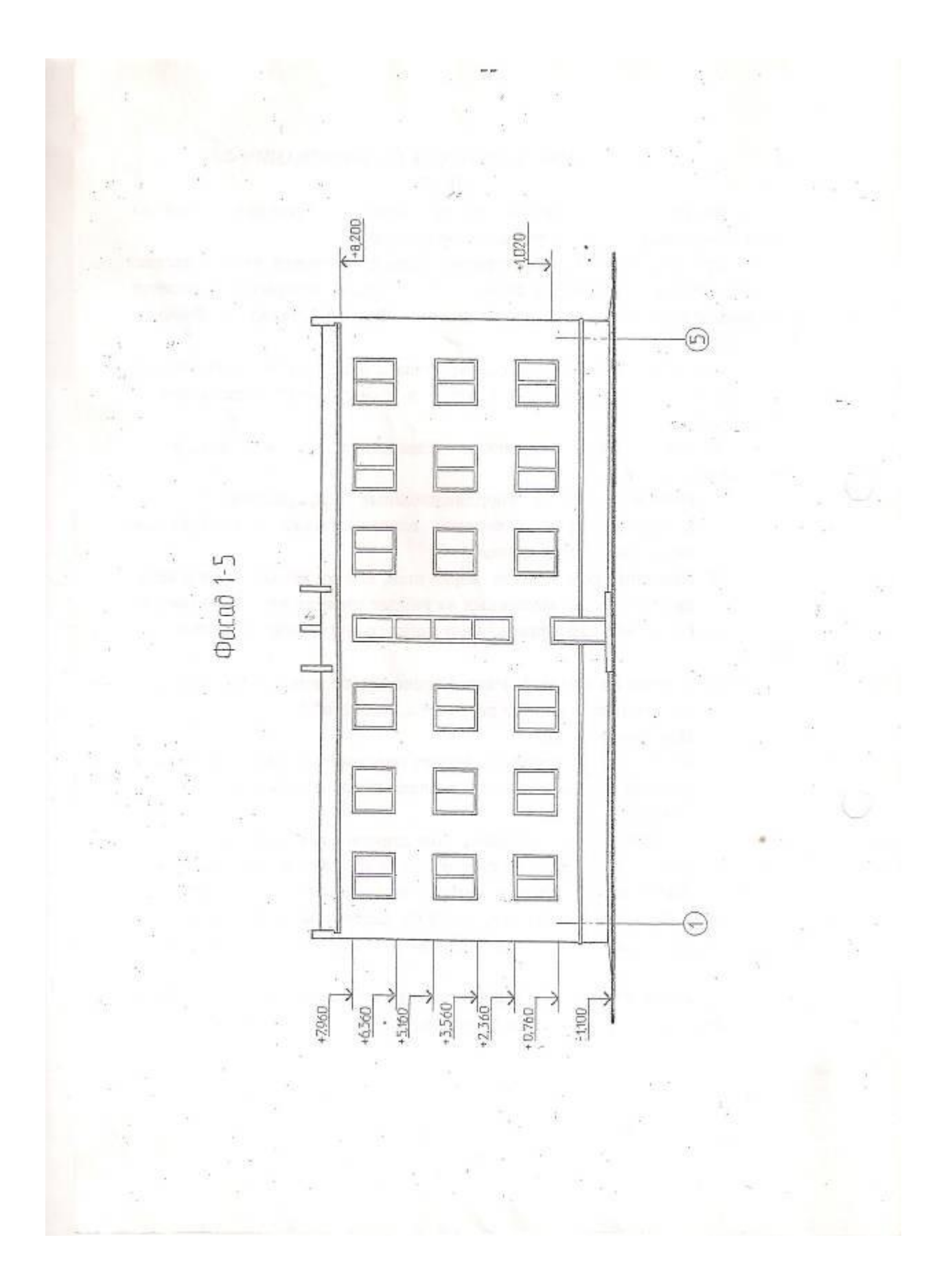

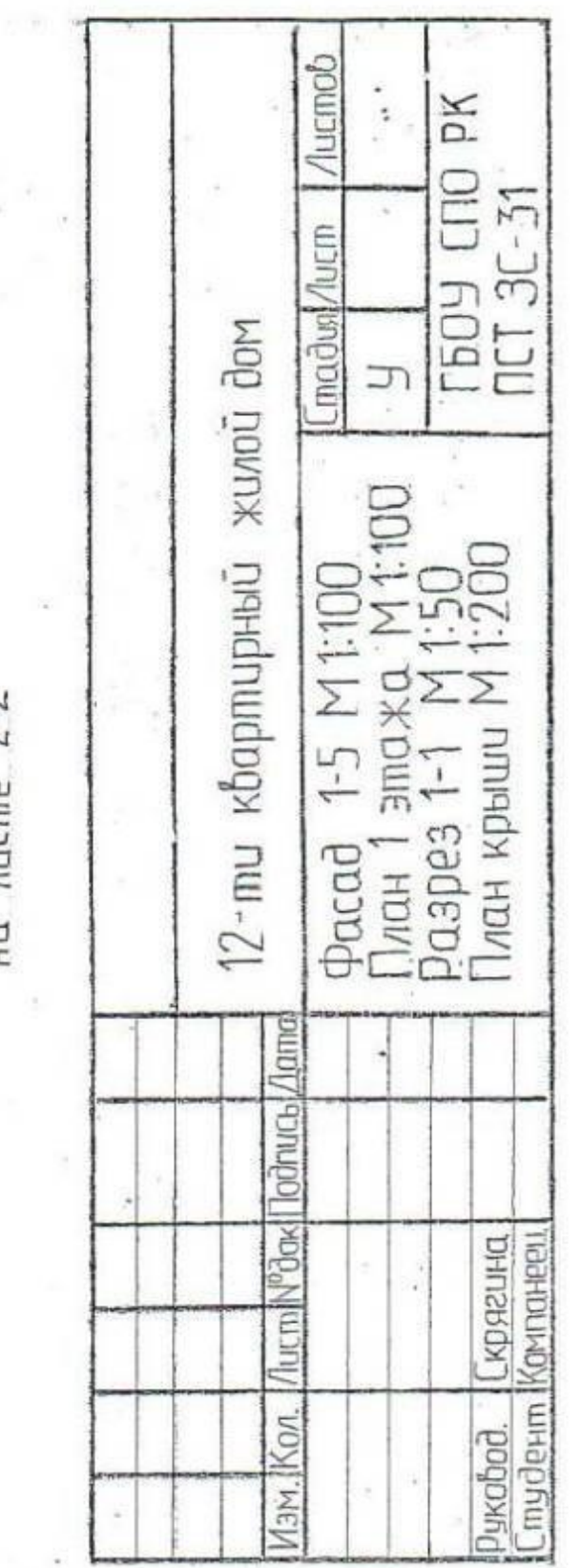

k

ś

Y.

образец заполнения основной надписи

 $\frac{1}{2}$ 

 $\approx -\frac{3\pi}{2}$ 

 $\begin{bmatrix} \mathbf{s} \\ \mathbf{s} \\ \mathbf{s} \end{bmatrix} = \mathbf{1}$ 

#### **Практическая работа. Изучение условных изображений на строительных чертежах**

*Изучите тему «Изучение условных изображений на строительных чертежах»*

**Цель работы:** Изучение условных изображений на строительных чертежах

#### **Общие положения**

Условные изображения на строительных чертежах

Отдельные элементы зданий (оконные и дверные проемы, лестничные клетки) и детали внутреннего оборудования (санитарно-технические и отопительные устройства и т. п.) показывают на чертежах с помощью условных графических обозначений.

#### **Оконные и дверные проемы**

На рисунке 18.5 приведены условные графические обозначения и наглядные изображения оконных, дверных проемов на разрезах и планах зданий. Как видите, стены изображают на разрезах сплошными основными линиями, оконные проемы — сплошными тонкими линиями. На месте дверных проемов в плане линий не проводят, но показывают полотно двери и направление, куда открывается дверь. На вертикальных разрезах в местах дверных проемов наносят тонкие линии. Тонкими волнистыми линиями показывают обрыв стен.

#### **Лестничные клетки**.

На рисунке 18.6 приведено обозначение лестницы: лестничный марш в сечении (рисунок 18.6, а), нижний марш в плане (рисунок 18.6, б), промежуточный марш (рисунок 18.6, в), верхний марш (рисунок 18.6, г).

Линия со стрелкой на конце показывает направление подъема лестничного марша. Начинается она кружком, расположенным на изображении площадки этажа.

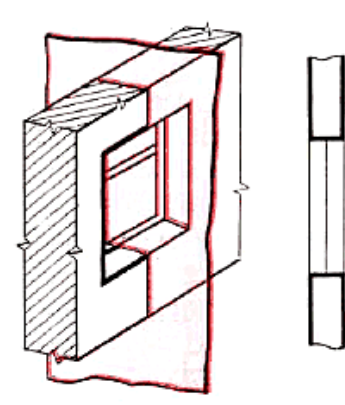

Разрезы горизонтальные

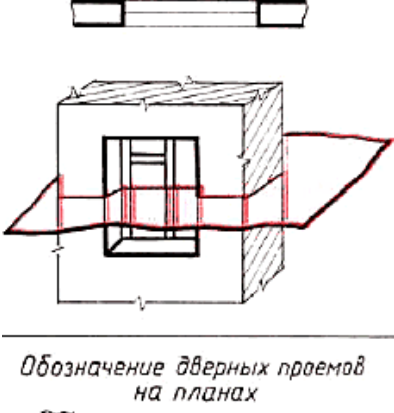

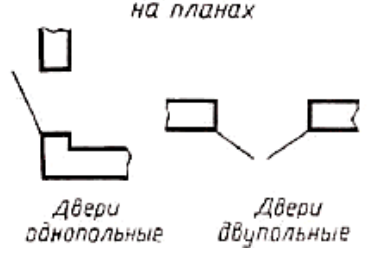

Рисунок 18.5 -Условные графические изображения оконных и дверных проемов

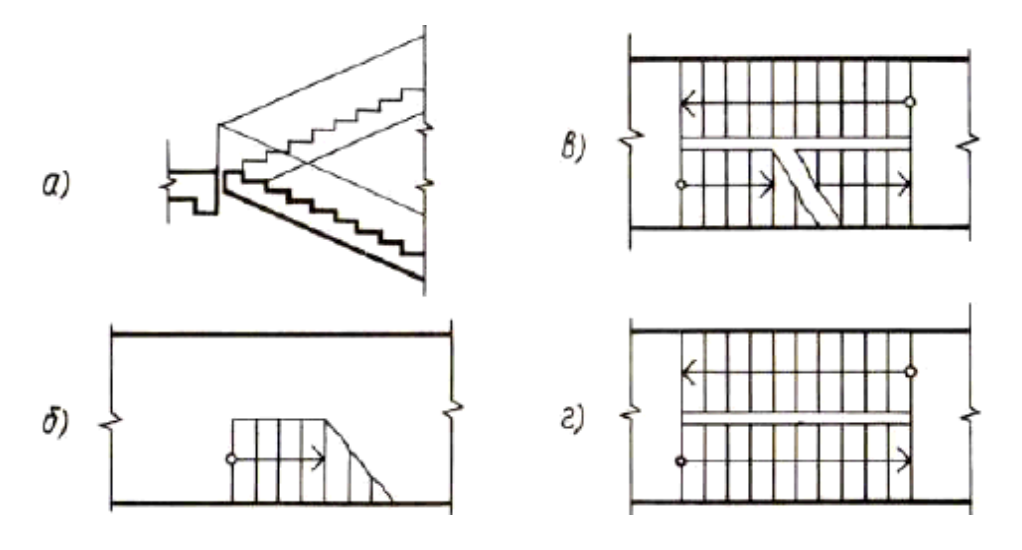

Рисунок 18.6 -Условные графические обозначения лестниц

#### **Отопительные устройства, санитарно-техническое оборудование**

Рисунок 18.7 и 18.8 содержит поясняющие надписи и соответствующие условные обозначения отопительных устройств, санитарно-технического оборудования.

| ☎恆<br>ফ | Дымоходы и<br>вентиляционные<br>каналы в плане |
|---------|------------------------------------------------|
|         | Печи отопительные:<br>на твердом топливе.      |
|         | на газе                                        |
| $ $ 。。  | Плита на плане                                 |
|         | Раковина                                       |
|         | Умывальник                                     |
|         | Мойка кухонная                                 |
|         | Унитаз                                         |
| $\circ$ | Ванна                                          |

Рисунок 18.7 - Отопительные и санитарно-технические устройства

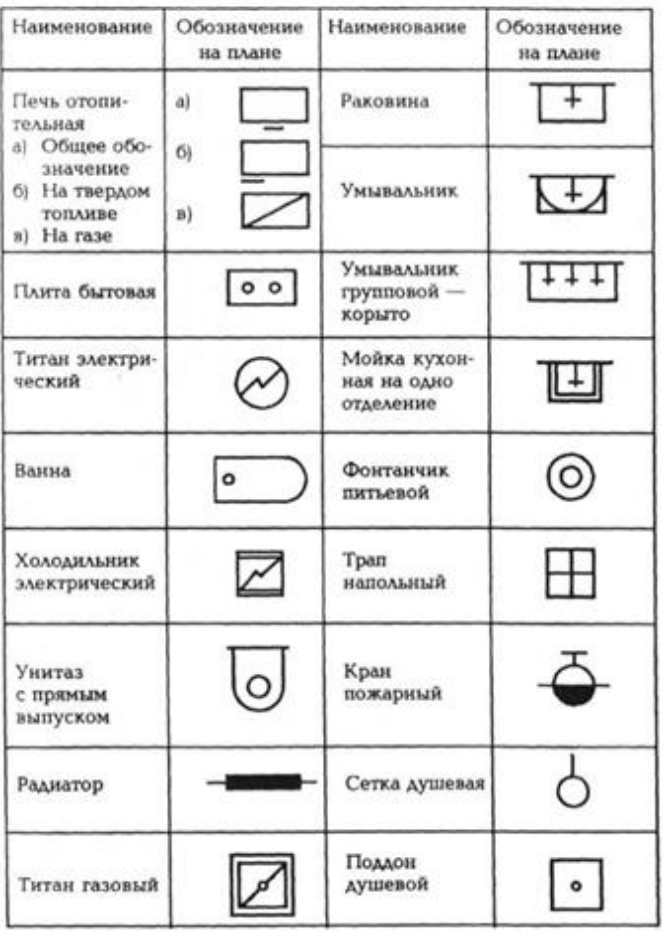

#### Условные обозначения отопительных приборов, санитарно-технических и других устройств

Рисунок 18.8 - Отопительные и санитарно-технические устройства

Дымоходы изображают на плане прямоугольниками, половина которых по диагонали зачернена. У вентиляционных каналов эту половину не зачерняют (проводят лишь диагональ).

Печь на твердом топливе изображают в виде прямоугольника. Черточкой показывают топку. Печь на газе изображают прямоугольником с диагональю. Плиту изображают также прямоугольником, но с двумя кружками.

Все условные изображения обводят тонкими линиями. Выполняют их в принятом для данного чертежа масштабе.

#### **Обозначение материалов в сечениях**

На рисунке 18.9 показаны установленные стандартом некоторые графические обозначения материалов в сечениях.

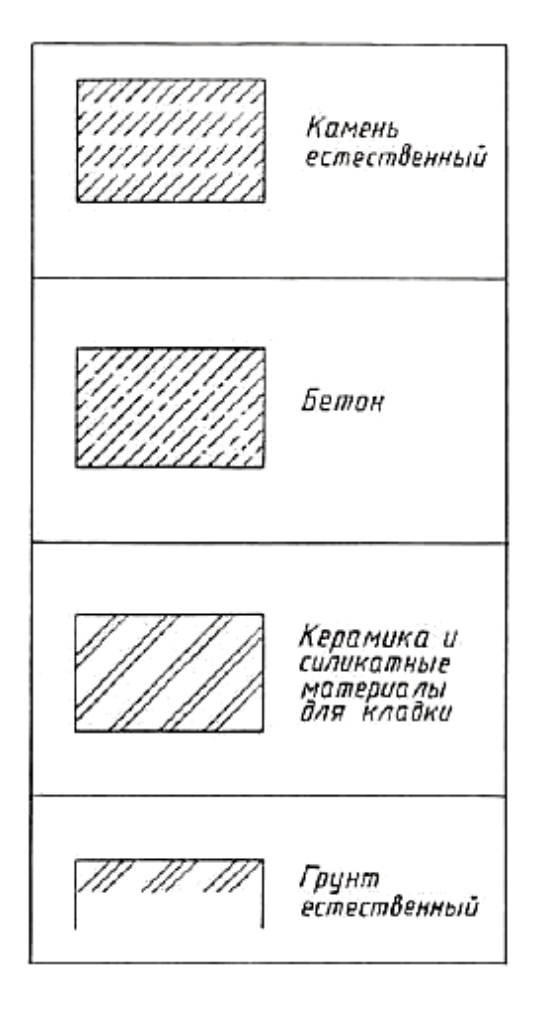

Рисунок 18.9 - Графические обозначения материалов в сечениях

В строительных чертежах допускается на сечениях небольшой площадки любой материал обозначать как металл или вообще не применять обозначение, дав поясняющую надпись на поле чертежа.

**Условные графические изображения и обозначения на чертежах генерального плана**

**(ГОСТ21.109-78)**

| Наименование элементов                         | Обозначение |
|------------------------------------------------|-------------|
| Здание<br>проектируемое                        |             |
| Здание существующее<br>сохраняемое             |             |
| Здание существующее<br>разбираемое             |             |
| Здание существующее<br>реконструирумое         |             |
| Площадка резервная для<br>строительства здания |             |
| Откос земляной                                 |             |

Рисунок 18.10 - Графические обозначения на чертежах генерального плана

Таблица 18.1 - Графические обозначения на чертежах генерального плана

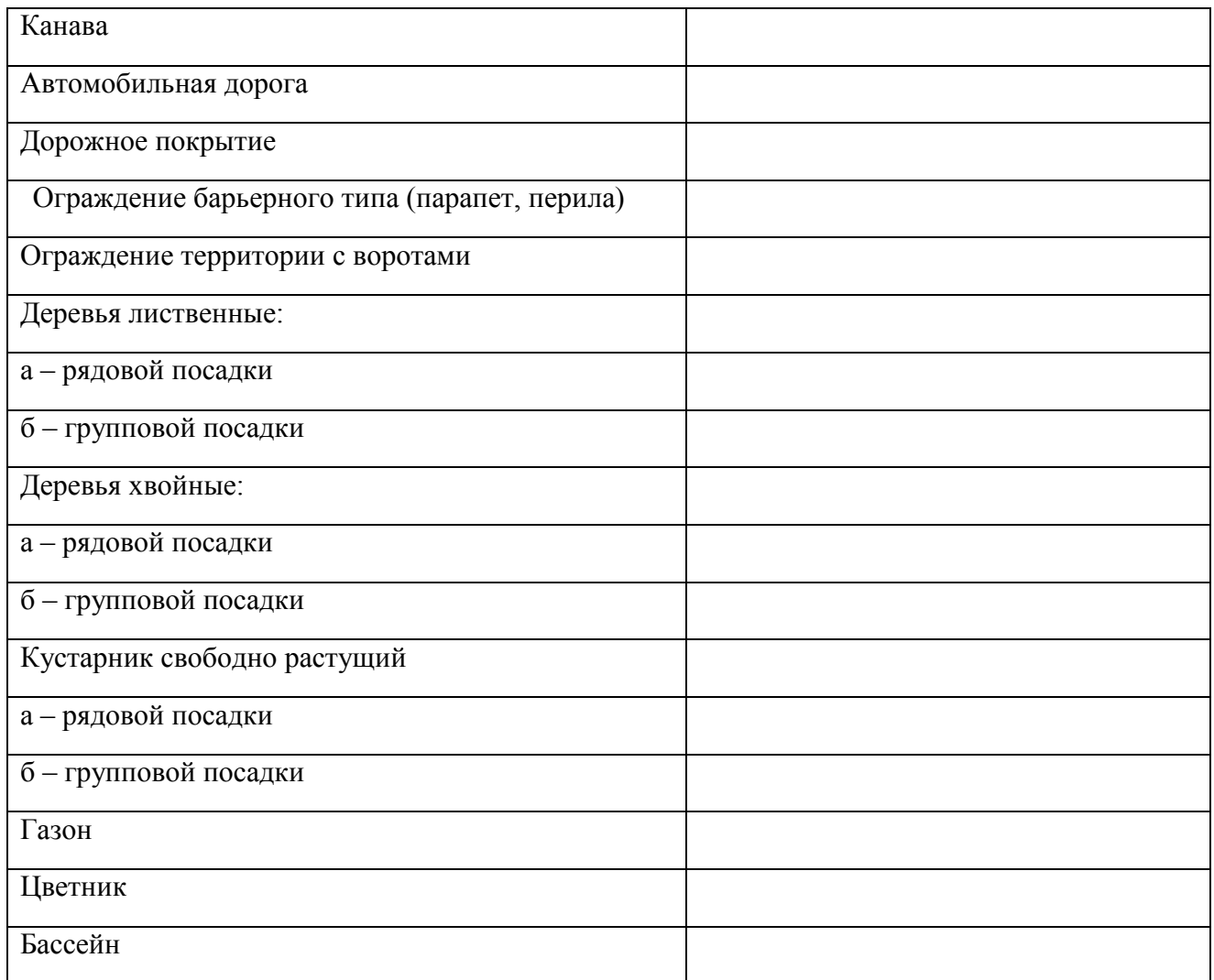

#### **Глоссарий**

**ЕСКД** - Единая система конструкторской документации; САПР - система (системы) автоматизированного проектирования; СПДС - Система проектной документации для строительства;

**Компоновка –** выбор средств предоставления информации с учетом их функциональной и эргономической целесообразности.

**Конусность-** отношение разности диаметров двух поперечных сечений конуса к расстоянию между ними.

**Координаты -** числа, определяющие положение точки на плоскости, поверхности или в пространстве. Прямоугольные – координаты, в которых положение точки определяют тремя величинами x,y, z, отмеряемыми вдоль трех взаимно перпендикулярных осей.

**Линия -** графическая форма, используемая при создании графических моделей для указания направления, протяженности; для изображения траектории, для обозначения границ или деления.

**Многоугольник –** плоская фигура, ограниченная замкнутой ломаной линией, звенья которой называются сторонами многоугольника. А точки пересечения звеньев – вершинами.

**Образ –** результат идеальная форма отражения объекта в сознании человека в форме знаковых систем; основная оперативная единица пространственного мышления.

**Образное мышление -** оперирование образами, в результате чего происходит воссоздание, перестройка и видоизменение образов в заданном направлении.

**Плоскость общего положения –** плоскость, расположенная по отношению к плоскостям проекций под произвольным углом (отличным от  $90^{\circ}$ ).

**Плоскость частного положения –** плоскость параллельная плоскости проекций (плоскость уровня) либо перпендикулярная плоскости проекций (проецирующая плоскость).

**Проекция –** изображение объекта, полученное на плоскости или поверхности по законам проецирования.

**Рисунок технический –** графическое изображение геометрического объекта на плоскости, выполненное без соблюдения масштаба, с использованием цвета, тона и текстуры.

**Стандарт –** нормативный документ, содержащий требования к промышленным изделиям.

**Точка –** графическая форма, используемая при конструировании графических моделей для указания местоположения основного элемента.

**Фаска –** скошенная кромка стержня, бруска, листа или внутренней поверхности втулки. На чертеже фаска определяется двумя линейными размерами или одним линейным и одним угловым.

**Фигура –** графическая форма, используемая для обозначения контура, площади, очертания при создании графической модели объекта.

**Чертеж –** графическое изображение, выполненное с соблюдением правил проецирования трехмерного объекта на плоскости.

**Эскиз –** чертеж, выполненный, как правило, без применения чертежных инструментов, на любом материале и без точного соблюдения масштаба; предназначен для разового использования при проектировании в производстве.

## **Литература**

Основные источники:

- 1. Ботвинников А.Д., Виноградов В.Н., Вышнепольский И.С. « Черчение: учеб.для общеобразоват. учреждений»- 4- е изд., - М.:Астель, 2012.-221,[3]с.: ил.
- 2. А.М.Бродский, Э.М.Фазлулин, В.А.Халдинов «Практикум по инженерной графике:учеб. пособие для студ.учреждений сред. проф. образования»)»- 7 изд.,стер.- М.:Издательский центр «Академия»,2012.-192 с.
- 3. Миронов Б.Г., Панфилова Е.С. «Сборник упражнений для черчения чертежей по инженерной графике:учеб. пособие для студ.учреждений сред. проф. образования» -4 –е изд., испр. - М.:Издательский центр «Академия»,2012.-128с.
- 4. Васильева Л.С. «Черчение(металлообработка) Практикум: учеб. пособие для начального проф. образоваеия у изд., стер. – М.: Издательский центр «Академия»,2012.-160 с.
- 5. ГОСТ Р 21.1101-2013. Национальный стандарт Российской Федерации. Система проектной документации для строительства. Основные требования к проектной и рабочей документации. – М.: Стандартинформ, 2013. – 56 с.
- 6. ГОСТ 2.306-68 ЕСКД. Обозначения графические материалов и правила их нанесения на чертежах. Инженерный портал «В Масштабе.ру» [Электронный ресурс] URL: [http://www.vmasshtabe.ru/gost/gost-2-306-68-eskd-oboznacheniya](http://www.vmasshtabe.ru/gost/gost-2-306-68-eskd-oboznacheniya-graficheskie-materialov-i-)[graficheskie-materialov-i-](http://www.vmasshtabe.ru/gost/gost-2-306-68-eskd-oboznacheniya-graficheskie-materialov-i-) pravila-ih-naneseniya-na-chertezhah.html (дата обращения: 22.09.2015).
- 7. ГОСТ 2.104-68. Основные надписи.
- 8. ГОСТ 2.701-84. Схемы. Виды и типы. Общие требования к выполнению.
- 9. ГОСТ 2.747-68. Обозначения условные графические в схемах.
- 10.ГОСТ 2.704-68. Правила выполнения гидравлических и пневматических схем.

## **2.Интернет-ресурсы**

- 1. www.mdk-arbat.ru «Основы инженерной графики: электронный учебник;
- 2. bpressa.ruproducts «Основы инженерной графики» Электронный учебник Рывпина
- 3. http://www.iprbookshop.ru/ (Электронно-библиотечная система IPRbooks).